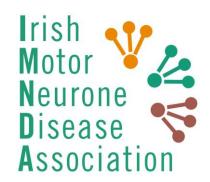

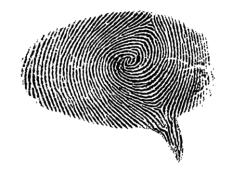

# IMNDA WEBINAR: VOICE BANKING

Information session 8/11/23

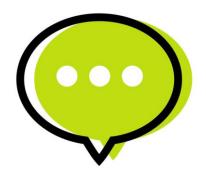

## Presented by Lesley Doyle

Speech and Language Therapist

MIRANDA PhD Programme, AUoN, TCD

# Outline (relevant slide number provided in brackets)

- Communication aids (3-6)
- What is Voice Banking and information/resources to help you (7-17)
- Voice Banking services and equipment you will need (18-25)
- Detailed step-by-step: how to provide a speech sample for processing by SpeakUnique (26-110)
  - Using the 'I Will Always Be Me' website including applying for the IMNDA voice banking grant (27-55, see also 108-110)
  - Using the 'SpeakUnique' website (56-110)
    - Making an account (56-68)
    - Using Voice Design i.e. Uploading old recordings or nominating people you know to record for you (69-78)
    - Making phrase recordings (79-99)
    - When your voice is ready, including applying for the IMNDA voice banking grant (100-110)
- Using your banked voice (111-129)
  - Downloading it into the SpeakUnique app (113-125)
  - Downloading it into the Predictable app (126-129)
- Other recording options e.g. Message banking (130-133)
- Summary (134)

These slides were prepared for the IMNDA webinar. I've added some explanatory notes in yellow boxes like this throughout the slides so they might also be a useful reference guide for all IMNDA clients. If you decide to bank your voice, I hope you enjoy the process and like the resulting voice. Lesley

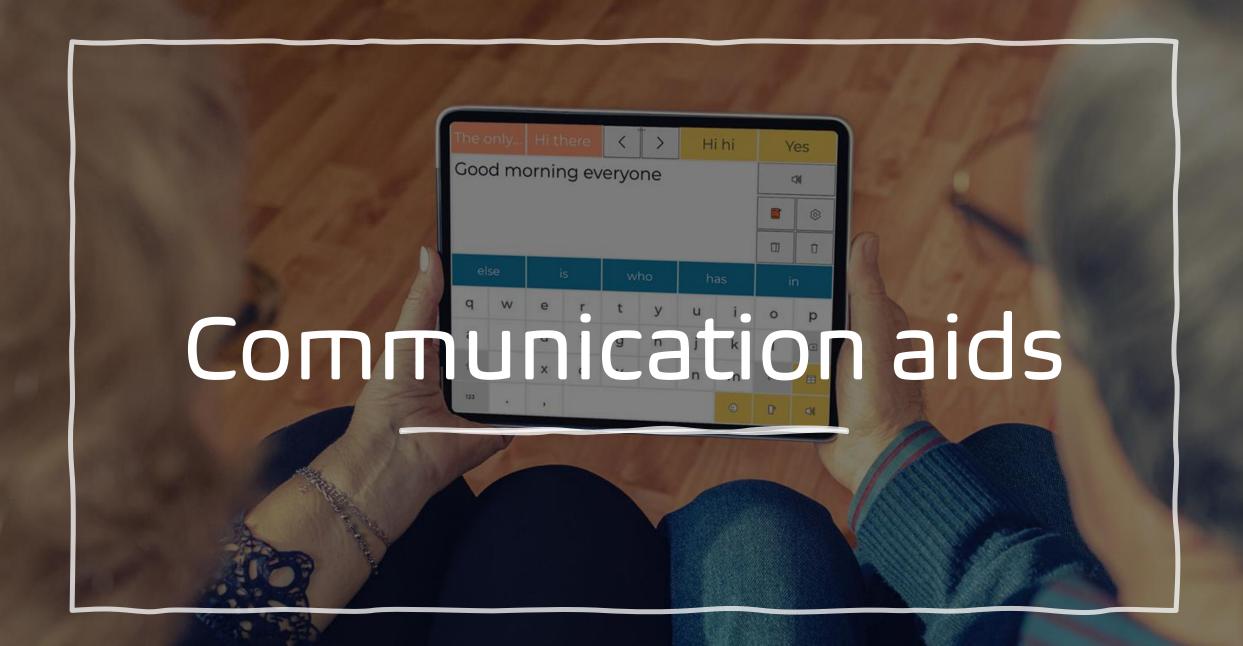

# Writing

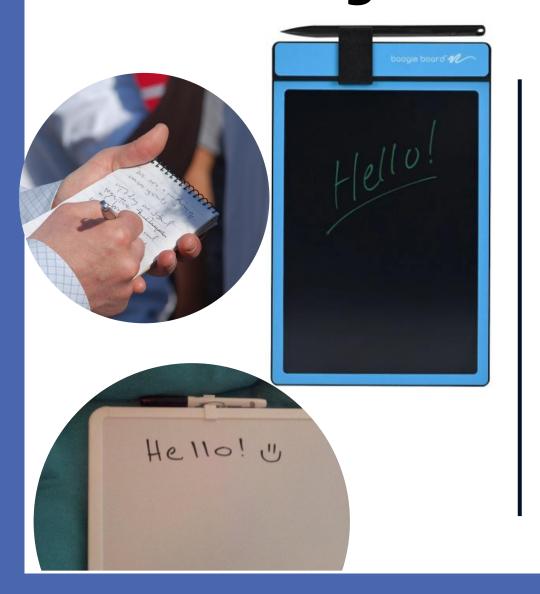

# **Alphabet Chart**

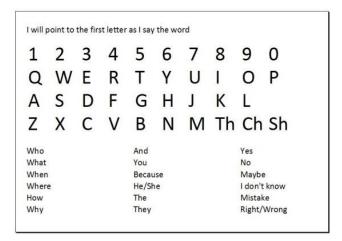

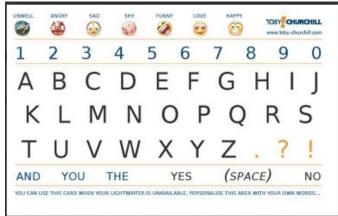

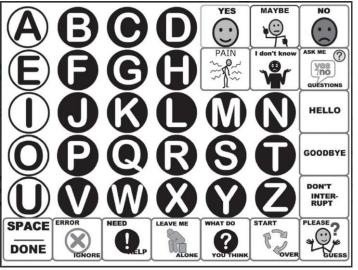

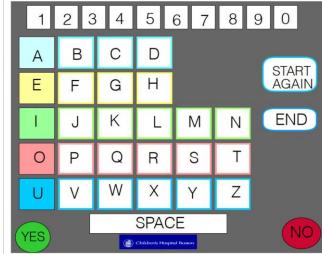

# **Commonly Used Communication Devices**

## **Voice Amplifier**

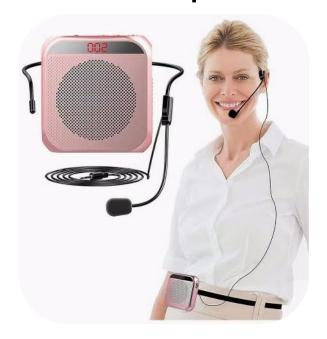

## **Smartphone or Tablet**

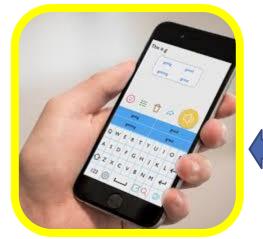

Devices compatible with voice banking

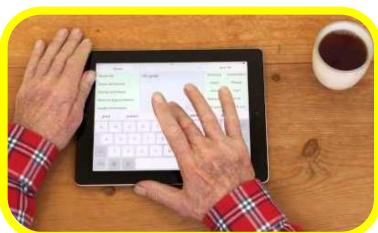

# Dedicated Communication Device

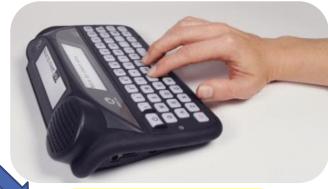

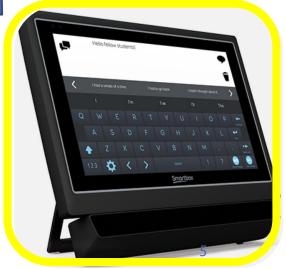

**Ways to Operate Devices** 

Touch control

Stylus pen

Joystick

Switch button

Eye gaze reader

Head mouse

Not every device is compatible with voice banking or all types of control methods but Assistive Technology services such as the one in the Central Remedial Clinic help people with MND to find systems to suit their needs.

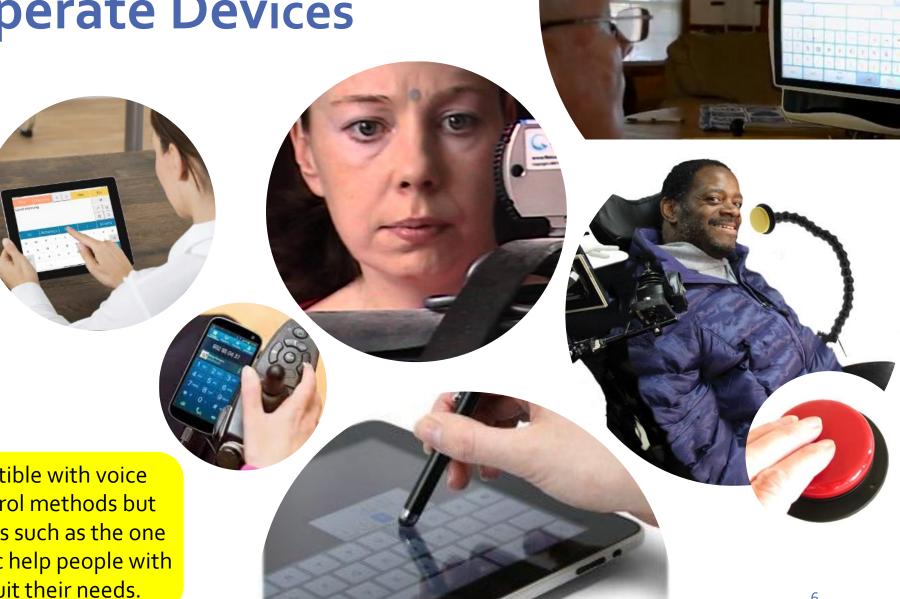

# What is Voice Banking & Information/Resources to Help You

# Voice Banking

Use a sample of recorded speech to make a personal synthesised voice.

If needed in the future, your personal synthesised voice can be used on an electronic communication device as the text-to-speech output instead of the builtin synthesised voice.

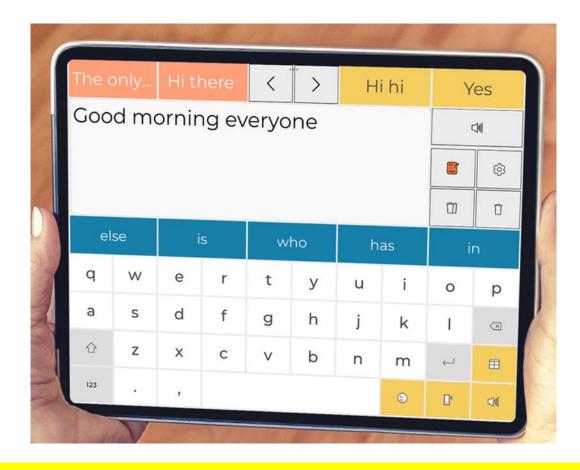

Communication aids have high quality (but not many options for an Irish accent) built-in synthesised voices so whatever you type in can be 'spoken out'. If you have previously completed voice banking, you can use your personal synthesised voice that sounds like you instead of one of the built-in options.

# Synthesised Speech Examples

Example of a standard built-in synthesised voice on a communication device

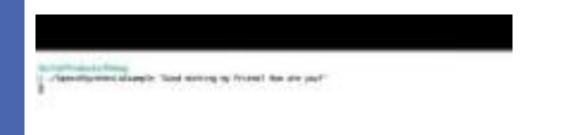

Example of the typical quality of a voice banking synthesised voice

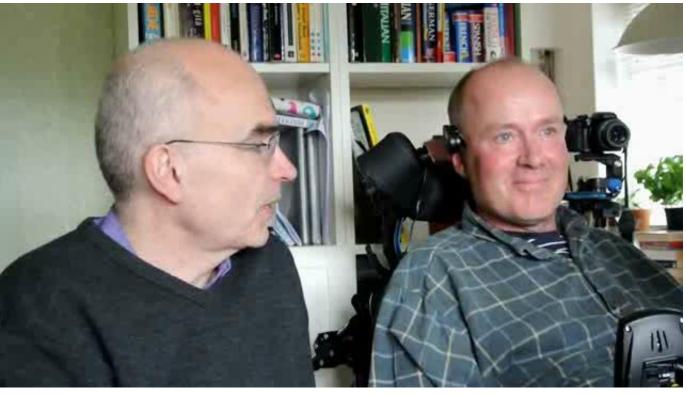

**Credit: Yo**uTube video of Speech Synthesis Example upload by Panagiotis Matsinopoulos

https://www.youtube.com/watch?v=lepZhBmLV-I

**Credit:** Clip from YouTube video of Dr David Turner interviewed about voice banking by Richard Cave (SLT) of the Royal Hospital for Neuro-Disability www.youtube.com/watch?v=eV46MRK2dJw

# Pathway/Support Resources to Help You

## **Pathway**

- Speech and Language Therapy (SLT) referral to HSE service or specialist MND clinic to help decision making
- SLT can support you through the recording process or you can complete recordings by yourself if you feel confident doing this
- For further support/complex assistive technology needs, SLT can make an onward referral for you to the Assistive Technology and Specialist Seating (ATSS) dept in Central Remedial Clinic (CRC) (www.crc.ie/services/specialist/referrals/atss/)
- SLT applies for funding for communication aids to your local HSE Resource Allocation Group / IMNDA

## **Support Resources**

- Online overview animation video
- Online Irish-context handouts
- IMNDA can provide microphones from loan bank and offer a voice banking grant

# **Decision Making**

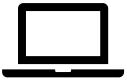

## Might be interested if...

- Want to maintain element of personality within own voice
- See as a positive project

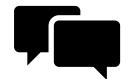

- Want to be proactive
- Like to plan ahead
- Feel empowered by creating a future choice

## Might not be interested if...

- Don't like how speech sounds
- Feel upset / pressured/ stressed by idea
- Prefer to focus on current symptoms only
- Other symptoms a priority
- Likely to use writing/pointing if needing a communication aid in the future

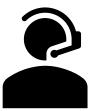

Voice banking is optional. It can be a really positive thing to do if it is something that interests you. Many people who preserve their voices through voice banking never need to use it, but it gives them peace of mind to know it's there and ready 'just in case'. However, if you don't feel it's something you would like to do, if you hadn't banked your voice, it would not limit your options for communication aids should that ever be something you need to consider in the future because electronic communication apps and software come with built-in high quality synthesised voices that you could use instead.

# www.rmn.ie/message-voice-banking

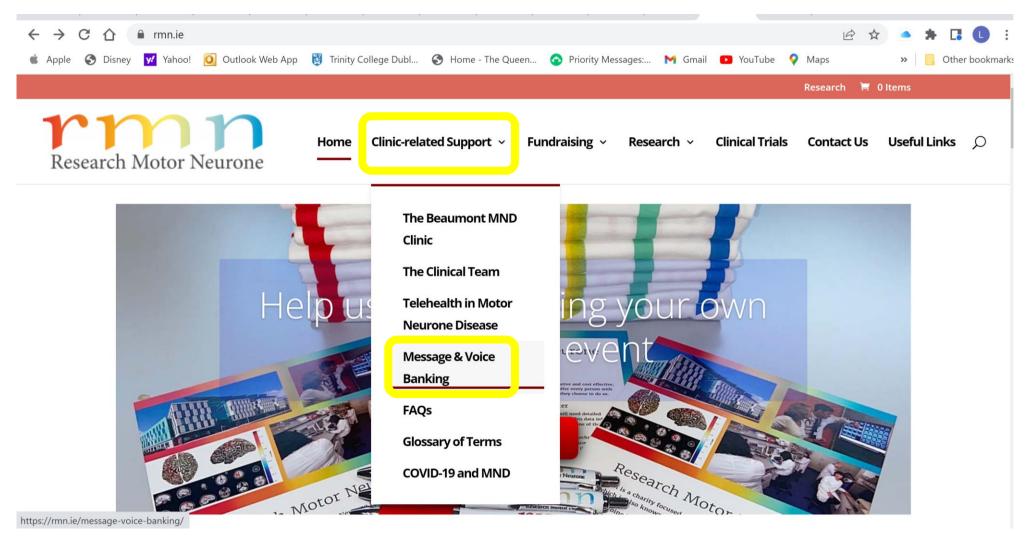

See this website for handouts about making voice recordings to preserve your voice. These handouts were prepared by a team of SLTs from the MND service in Beaumont Hospital, the ATSS service in the CRC and the Clinical Speech and Language Studies department in TCD.

All leaflets can be download in PDF format for free.

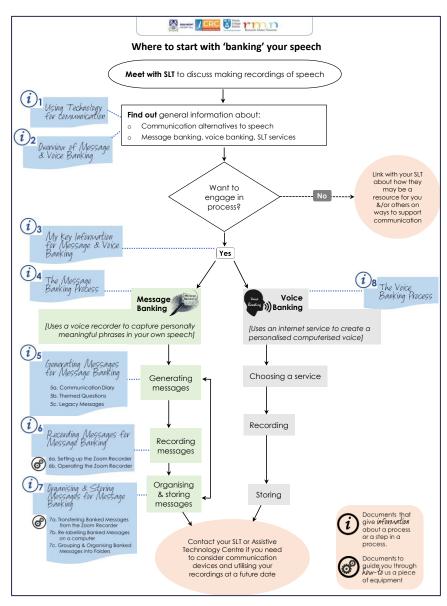

www.rmn.ie/message-voice-banking

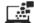

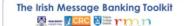

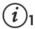

#### Using Technology for Communication

#### Communication

We all use a wide variety of methods to communicate across our day. For example:

- speech writing body language
- facial expression gesture o tone of voice

Instinctively we choose what works best within a particular situation, depending on the circumstances and how well we know the person we are talking with. People who experience difficulties with their speech or movement can find it challenging to communicate clearly with others; this is known as a communication difficulty.

#### What causes a communication difficulty?

A communication difficulty can happen for a variety of reasons including:

- a speech muscle weakness or tightness breathing difficulties
- o problems with the vocal cords
- a structural differences following head & neck surgery

Depending on the cause, it might become harder to pronounce speech sounds clearly or the voice might become strained, very quiet or breathless.

#### What can help if I develop difficulty with my speech?

The use of simple speech strategies can help (e.g. slowing down the rate of speech, taking more frequent breaths). If your speech becomes very difficult to understand, alternative forms of communication can be used alongside, or instead of, talking. This is often referred to as augmentative and alternative communication (AAC). Alternative ways to get a message across include:

- writing pointing to letters on an alphabet board
- using a picture chart using an electronic communication device

Speech & language therapists (SLTs) can help you to explore these options.

#### How can technology help me with my communication?

Technology for communication can vary from using a simple piece of equipment (e.g. a voice amplifier to help make your voice louder) to using a complex system with many functions.

There is a wide range of software available communication. This software can be insta specialised electronic communication dev software that allows you:

- o To type messages as you think of what you
- To select from lists of pre-saved, frequentlytype them each time you use them. This ca

Information leaflets include one about using technology for communication and an overview handout about message and voice banking.

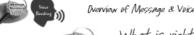

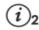

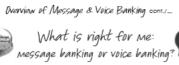

You can do both message and voice banking but most people have a preference for one over the other. This section of the document poses some questions to help you to decide what is right for you.

#### When do I need to think about this?

- o Ideally, the sooner the better. If your voice is strong and clear, you are more likely to achieve good results from both message and voice banking.
- If you start when you have noticed changes in your speech, the recording process can become more effortful over time.
- The actual process of recording requires a time commitment, so you need to consider when is the right time for you, bearing in mind all the other demands on your time, as well as your current priorities.

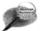

#### What if my voice has started to change?

- o You can record even if:
- · There has been significant change in your speech as long as it is easy to understand.
- Your speech is slurred, breathless or quiet though it may help to use speech strategies – your SLT can help you to practise these.
- The most important consideration is that you are happy with how your speech sounds at the time when you make the recordings.
- Voice Banking software requires a large sample of strong, clear and consistent speech to make a useful computerised version of your voice.
- If your speech has changed a little bit you could record at times of the day when it tends to be strong.
- Voice banking is not suitable if your speech is consistently very slurred, very quiet, or clear at the beginning but unclear by the end of a phrase.

#### Do I need to know a lot about technology?

A dictaphone-style voice recorder.

You do not need:

- Any specific skills in using computers and/or tablets
- Access to a computer to record

- A reliable internet connection
- An email account.
- Access to a computer to set up an account, to follow instructions about sound settings and make recordings.
- A high quality headset microphone.

No not feel confident with this, a nember or friend who is familiar ng a computer could help you.

nunication device that you would

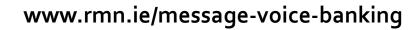

## **Message And Voice Banking Animation**

### Available from:

- https://rmn.ie/message-voice-banking/
- https://www.imnda.ie/living-withmnd/mnd-and-communicatio
- YouTube: search 'banking your speech'

This video was designed as a simple overview if you are considering recording your speech or would like to show it to someone else to explain about these options.

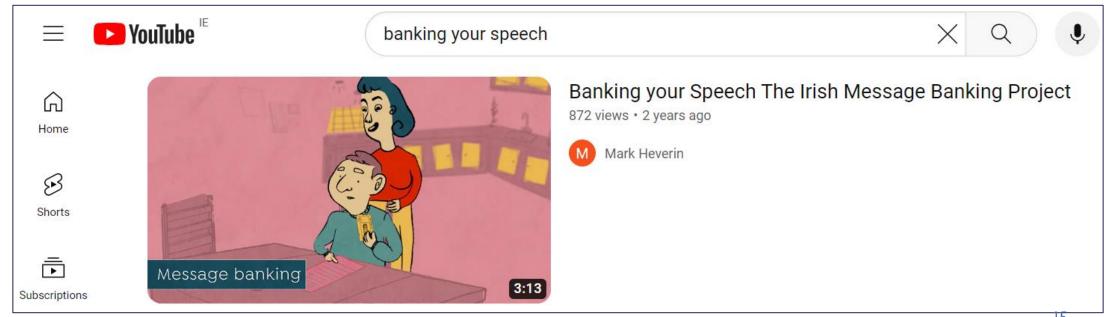

This video was created by an animator who uses an electronic communication device herself and gives a simple introduction to how technology can be used for 'talking' – voice banking would be used within an electronic communication device.

← → C 

a bbc.co.uk/ideas/videos/how-to-speak-when-you-dont-have-a-voice/p07693

# **Communication Technology Animation**

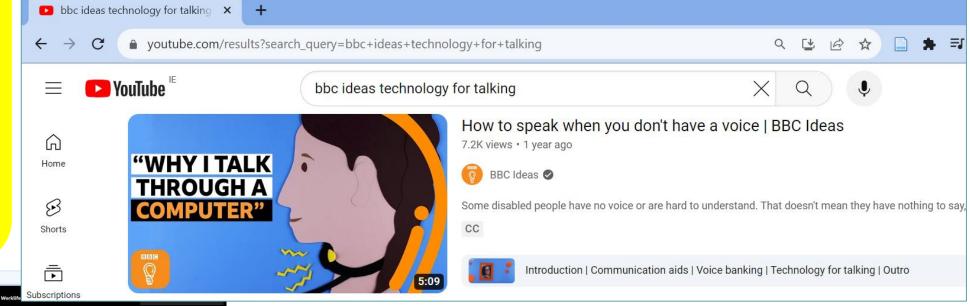

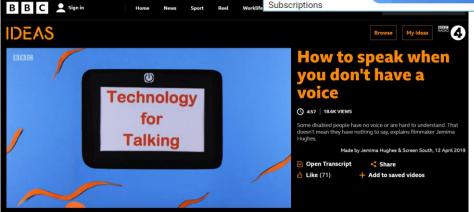

### Available from:

- www.bbc.co.uk/ideas/videos
- YouTube: search 'BBC ideas technology for talking'

## **Voice Banking Handout**

- Handout about the process of voice banking
- Comparison table on selection of services

The table will be updated
with new information
including adding in
I Will Always Be Me which
was recently made
available by the IMNDA
for their clients.

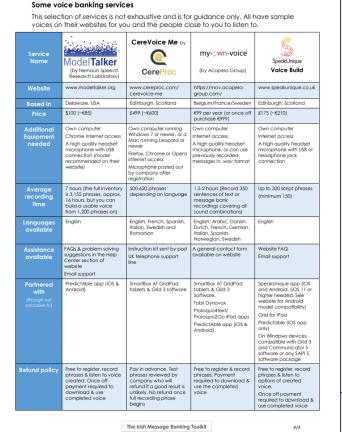

The Voice Banking Process cont./..

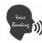

 $(i)_8$ 

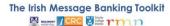

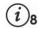

#### The Voice Banking Process

Voice banking is the process of creating a personal computerised voice that is representative of your own voice. If you create a customised 'text-to-speech' computerised voice, anything you type on an electronic communication device can be spoken out using this computerised version of your voice rather than the device's built-in one. The quality can vary between people. For the best result, you need to do voice banking when your speech quality is very clear.

A computerised voice created using voice banking will never sound exactly like your own speech because it is electronic. It will sound:

- o More robotic than natural speech and with less intonation.
- 'Choppier' than the built-in voice on an electronic communication device.

Voice banking computerised voices are compatible with some, but not all, electronic communication devices. Before starting the process it is a good idea to discuss your specific needs with your speech & language therapist (SLT) and/or assistive technology (AT) service.

#### How is voice banking done?

Voice banking is done using a commercial service, which involves payment.

- o All voice banking services require many recordings of your speech
- Most voice banking services prompt you to read set lines of text so that the software can
  capture you saying all the speech sounds in different places in a word and in different
  combinations with other speech sounds.

#### How do I know if voice banking is right for me?

Considerations for voice banking:

- Speech Quality: Your speech needs to be consistently very clear and strong.
- If your speech has changed a little bit but is mostly clear, record at times of the day when it is at its clearest,
- If your speech is consistently very slurred, hard to understand, very quiet or becomes unclear by the end of a sentence, voice banking is unlikely to be successful as the computer software will not recognise all of your speech sounds distinctly enough.
- If your speech has already changed significantly, you could nominate a relative or friend with a similar accent to record on your behalf.
- Computer Skills: You need computer skills:
  - To get on the internet.
  - To set up a voice banking account with an email address.
- To follow onscreen commands around sound settings
- If you are unsure, you can always ask a relative or friend to help you with the process.
- Time Commitment: You need to be willing to work at a computer for periods of time over a number of days or weeks. Depending on the service you use, you will need to commit 3-9 hours in total to complete the process.

# Voice Banking Services & Equipment Needed

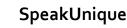

Website

Languages available

www.speakunique.co.uk

English: All accents Based on recording through either www.speakunique.co.uk

or

www.iwillalwaysbeme.com

## SpeakUnique/ I Will Always Be Me

are the IMNDA's preferred voice banking services because they offer multiple options for how you can provide a speech sample and they have a handy link for you/your SLT to apply for the IMNDA voice banking grant (but see the other services if you need a language other than English).

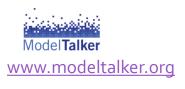

**English: Optimised** for US word pronunciation but supports all English dialects incl. Ireland, • Canada, the UK, Australia, New Zealand, India, South Africa, and Singapore

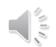

#### my-own-voice by **acapela**

https://mov.acapelagroup.com/

- Arabic
- Catalan
- Czech
- Danish
- Dutch (Belgium)
- Dutch (Netherlands)
- English (Australia)
- English (UK)
- English (US)
- Finnish
- French (France)
- French (Canada)
- German
- Greek
- Italian
- Norwegian
- Polish
- Spanish (Spain)
- Spanish (US)
- Swedish (Sweden)
- Turkish
- Portuguese (Portugal)
- Portuguese (Brazil)

### CereVoice Me voice cloning

cerevoice-me

Danish

English

French

Italian

Polish

Romanian

Spanish

Swedish

www.cereproc.com/

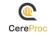

www.thevoicekeeper.com/

- English: American and British Isles accents
- Hebrew
- Spanish

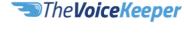

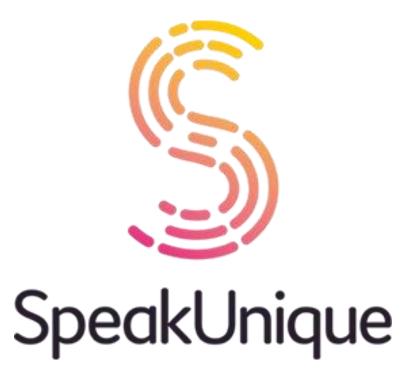

This section focusses on the options available for you to provide a speech sample to make your own personalised synthesised voice that will be processed by SpeakUnique.

Already experienced speech loss

Voice Design

Speech change: severe (difficult to understand)

Speech change: mild-moderate (can be understood but sounds slow, slurred, pitchy or breathy)

Speech unchanged

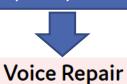

ir Voice Build

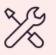

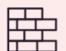

Use old recordings

Don't want

to record

yourself now

Nominate 2 donor speakers to record

Record a sample of your speech

| Option                           | Synthesised voice based on:                                                       |
|----------------------------------|-----------------------------------------------------------------------------------|
| Voice Build                      | Just your voice                                                                   |
| Voice Repair                     | Your voice blended with a same accent speaker from bank of donor recordings       |
| Voice Design -<br>old recordings | Just your voice                                                                   |
| Voice Design -<br>donor speakers | Blend of voices of your nominated donor speakers with similar gender, age, accent |

Record phrases (min. 150 – max 300) on www.speakunique.co.uk Record the storybook
"I Will Always Be Me" on
www.iwillalwaysbeme.com

# Choosing How to Record a Speech Sample

## Recording the I Will Always Be Me book vs Recording Phrases on SpeakUnique Website

- Specifically written for people living with MND
- Fast: you need to read 1-4 short lines of text per page (27 pages), takes an average of 15-30 mins in total
- Provides a shorter sample of speech so might capture your personal speaking voice less accurately than the phrase recording option
- Can be done on a smartphone or tablet as well as a laptop or desktop computer
- A good option for people who:
  - don't want to spend much time recording
  - struggle a lot with fatigue so need a low energy option
  - Don't have access to a laptop or desktop computer so need to use a phone or tablet

- Phrase text is generic, mostly taken from published fiction books
- Takes longer to complete. You need to read a minimum of 150 phrases (takes a strong, fast speaker who is familiar with the system approx. 45 mins) up to a maximum of 300 phrases
- Provides a larger sample of your speech so likely to sound closer to your speaking voice
- Can be done on a laptop or desktop computer but not currently on a smartphone or tablet
- A good option for people who:
  - are strong speakers
  - have the time and energy to commit to recording a larger speech sample to more accurately capture your unique voice
  - Have access to a laptop or desktop computer

Whether you record your speech sample using the I Will Always Be Me book or phrases on the SpeakUnique website,
SpeakUnique will process the synthesised voice.

Both recording methods can be used whether your speech is strong and unchanged, or you've noticed mild-moderate changes, as long as your speech can be understood on the recording.

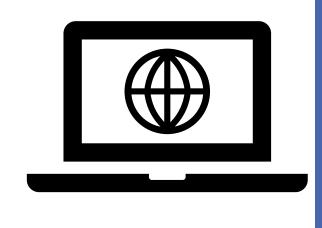

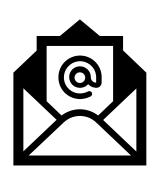

# Requirements

 A laptop/desktop computer for SpeakUnique;
 Will Always Be Me can also be used on a smartphone or tablet

A reliable internet connection

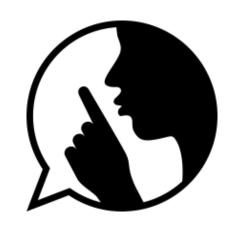

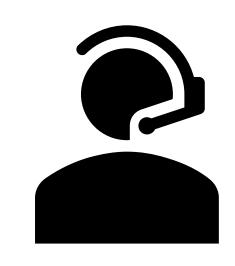

 An email address to create a SpeakUnique or I Will Always Be Me account

A headset microphone

A suitable space to record

## Microphones

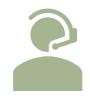

Headset microphone with USB connector is best

(Can also use jack connection microphone headset)

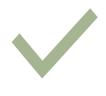

Reliable brands:

Logitech, Sennheiser, Jabra, Plantronics, Evolve

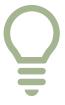

Sample suggestions:

Logitech H340/H570E/H650E PC headset

Bluetooth headset microphones are not currently recommended. If you don't have access to a suitable headset microphone, your SLT can request one for you from the IMNDA equipment bank.

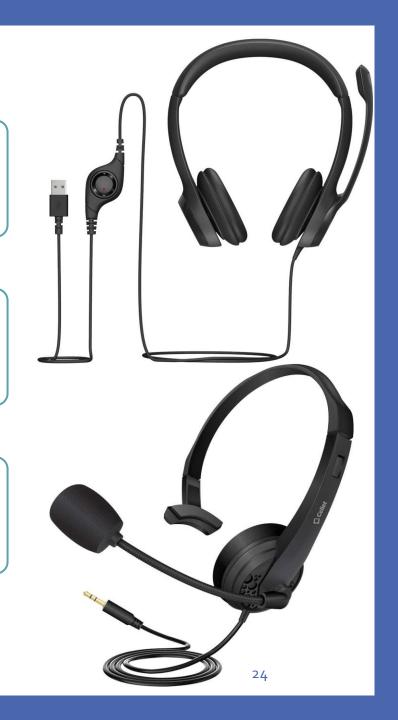

# **Best Recording Conditions**

- Record in a quiet room
- Minimise background noise
- Avoid large echoey spaces if possible, record in a room with lots of soft furnishings e.g., a box room with carpet, curtains, cushions, rugs etc.
- Break recording into manageable sessions to avoid fatiguing the voice
- Choose a time of day when your speech tends to sound best
- Have a drink to hand and take frequent sips
- Record in the same place with the same equipment each session for a consistent recording quality

# Detailed Steps on How to Provide a Voice Sample

# 3 Options for a Providing a Voice Sample

1. Making a recording of I Will Always Be Me

This section will show you each option starting with I Will Always Be Me

- 2. Uploading old recordings to SpeakUnique
- 3. Making phrase recordings in SpeakUnique

# I Will Always Be Me

- Can be used on a laptop, desktop computer and many of the most common tablets and smartphones.
- Recommended to use:
  - Google Chrome internet browser
  - An external microphone no matter what device you're using because it provides a better quality of audio recording
- Reading the entire story out loud takes an average range of 15-30 minutes.
- You can stop, resume, and continue at any time everything is saved automatically.
- When you record your voice over of the I Will Always Be Me storybook, the recording will be saved on the website. You can replay, download and share your personalised version of the animated book with your voice over reading via social media or email. There is no cost for any of these steps.
- Within the website, you can also choose to use your voice over recording as your speech sample for voice banking, which will be processed by SpeakUnique. You can apply through the website for the IMNDA grant to fund the £200 cost for this service – shown on slide 45-52.

LOG IN

Created in Partnership with <u>Dell Technologies</u> and <u>Intel</u>

Power of Technology

It's a good idea to first read the story so you can judge if you'd like to record it.

Some people find they really identify with the text because it is about the experience of having MND but it might be emotional to read some of the pages.

Click on 'The Book' tab highlighted in yellow to see the book before recording.

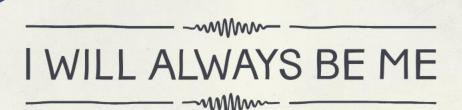

Keeping Your Voice

The Book

The Book That Banks Your Voice

Created for people living with motor neurone disease and their loved ones.

**BANK YOUR VOICE** 

Scroll down

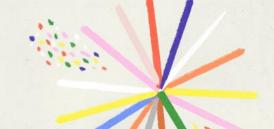

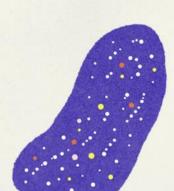

Behind the Book

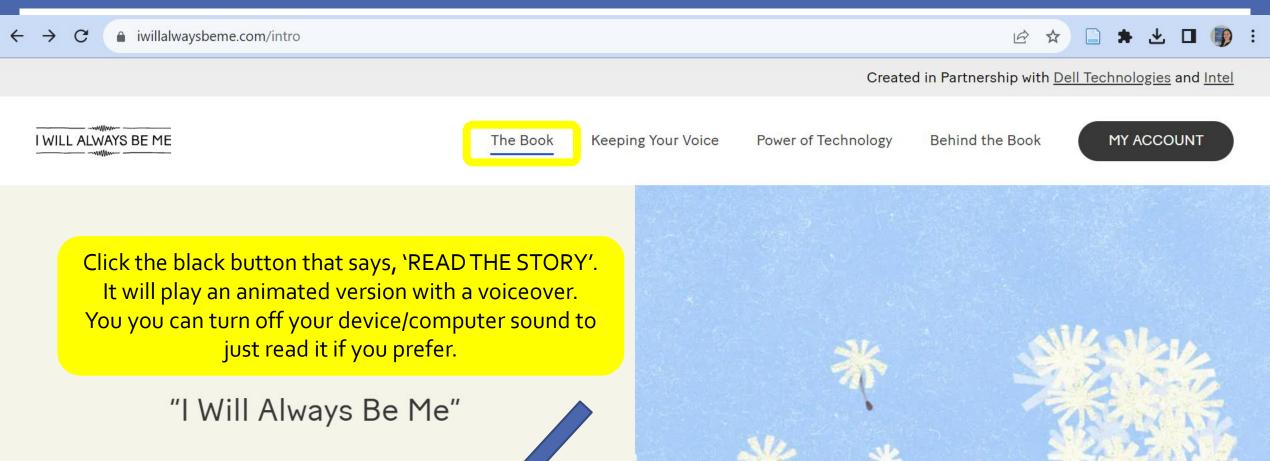

30

Read the story yourself through the voice of people with MND.

**READ THE STORY** 

Created in Partnership with <u>Dell Technologies</u> and <u>Intel</u>

The Book

Keeping Your Voice

Power of Technology

Behind the Book

LOG IN

To record your own voiceover, start by clicking the blue button that says, 'BANK YOUR VOICE'.

This will take you to a page to make a free account.

You can record a voice over and just save, replay, download and share it with whoever you choose, or you can also use your recording as your speech sample for voice banking that will be processed by SpeakUnique.

# I WILL ALWAYS BE ME

The Book That Banks Your Voice

ated for peop ving with motor neurone disease and their loved ones.

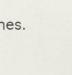

**BANK YOUR VOICE** 

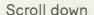

I confirm that I am 18 years of age or older.

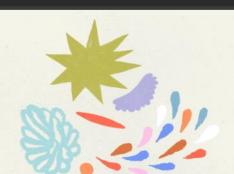

Be careful to type your password correctly as you don't need to reenter it to verify it. You can click on the eye symbol on the right side of the password box to check you typed it as you intended.

Also make sure to keep note of your login details somewhere reliable as it's very common for people to forget them.

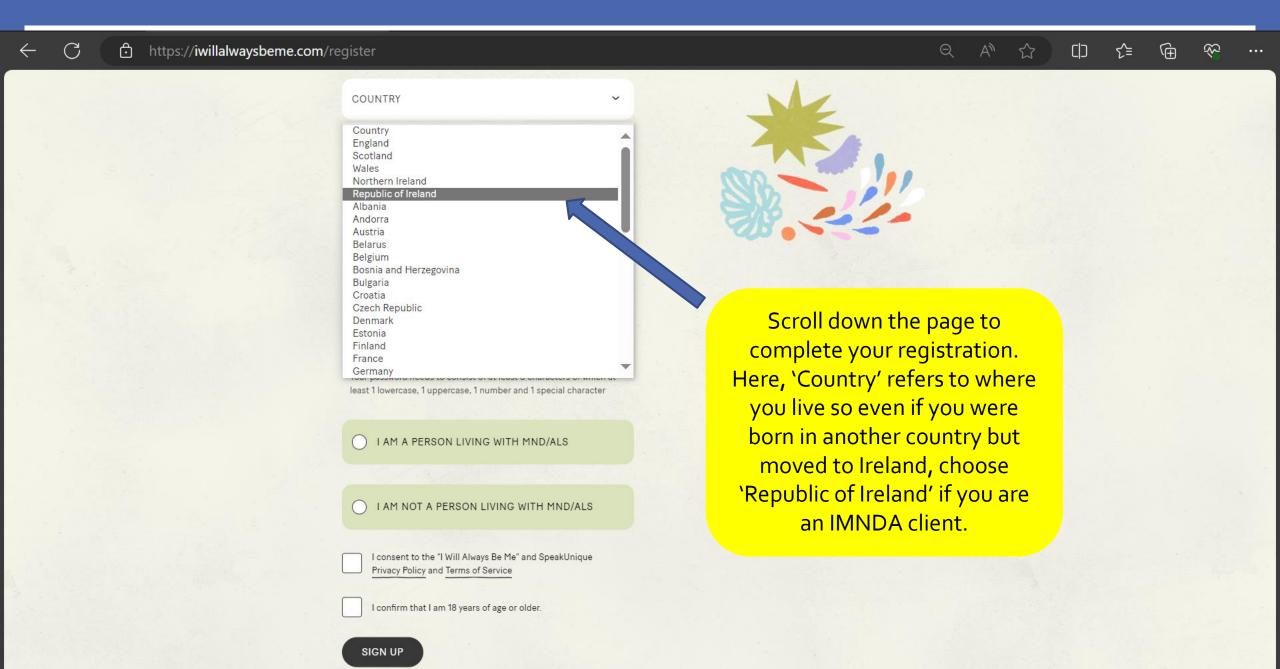

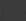

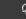

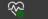

Created in Partnership with Dell Technologies and Intel

I WILL ALWAYS BE ME

\* 1

he Book

ping Your Vo

Power of Technolog

Behind the Book

MY ACCOUNT

This book is short, and you'll read it at your own pace. You can finish reading it in one sitting, or stop and continue at a later time. Everything is automatically saved.

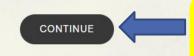

Click 'CONTINUE' to progress through some explanatory pages.

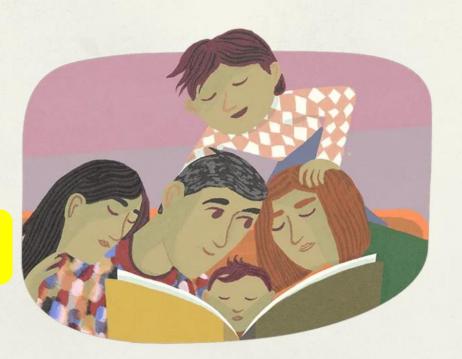

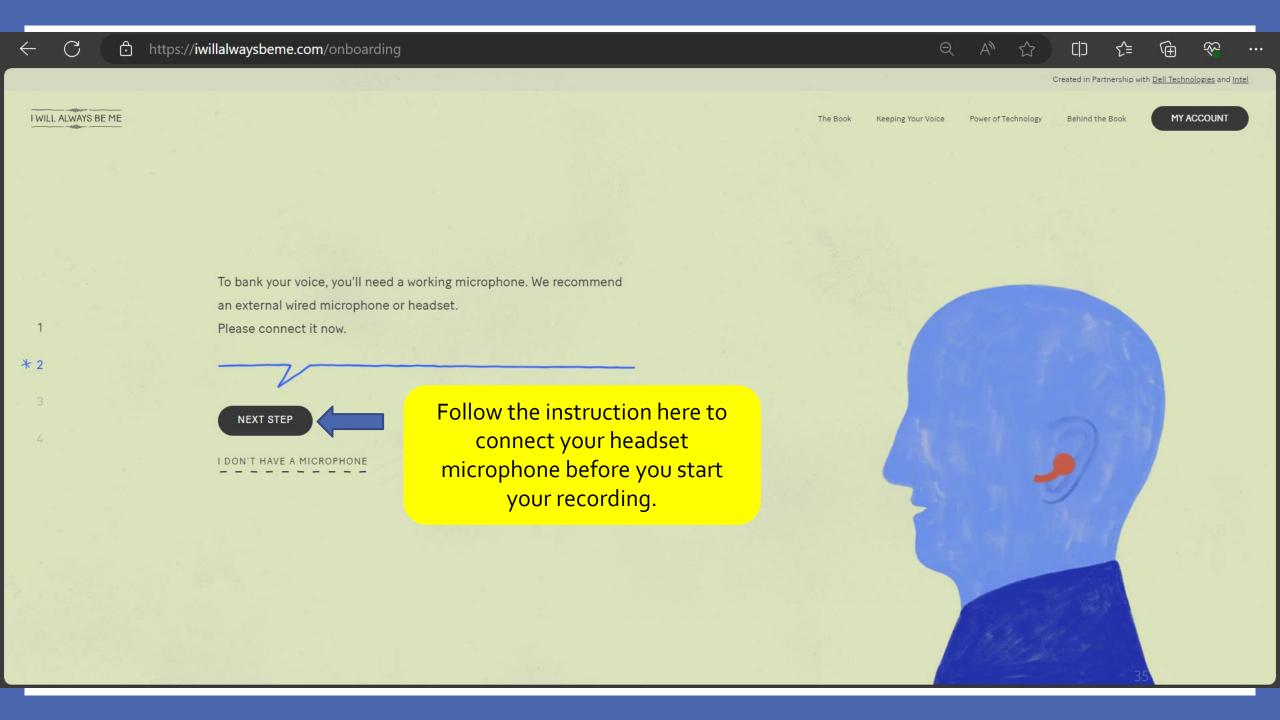

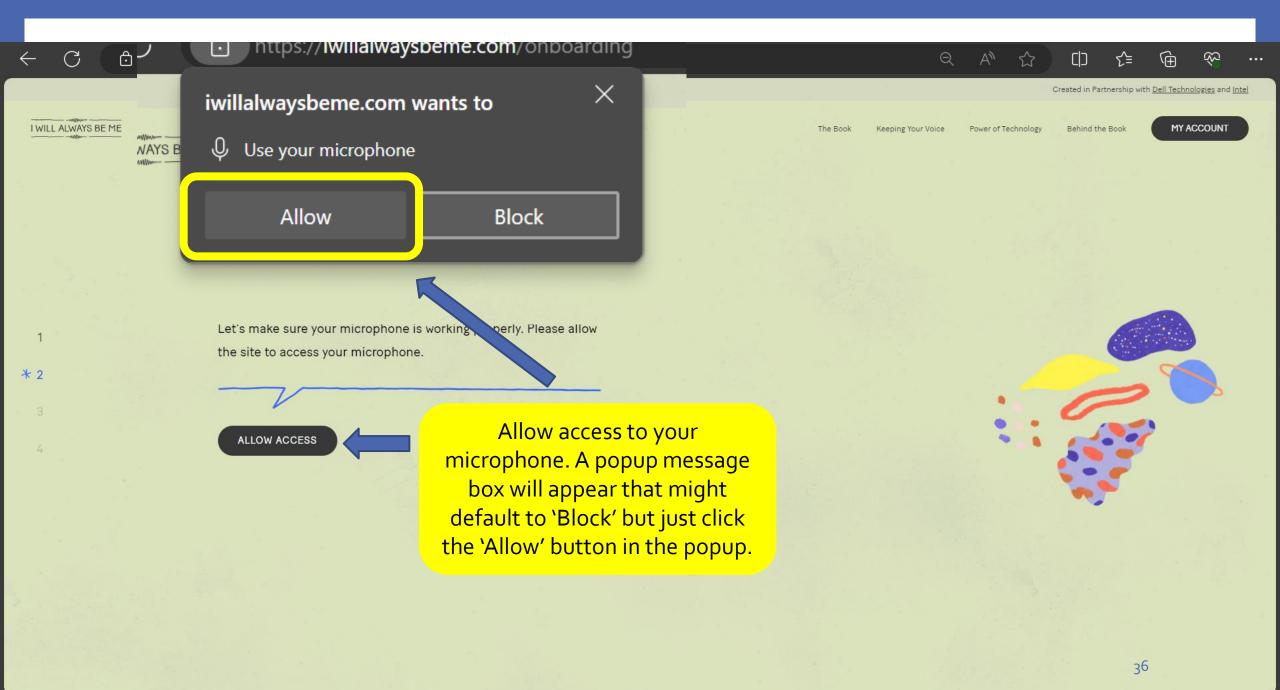

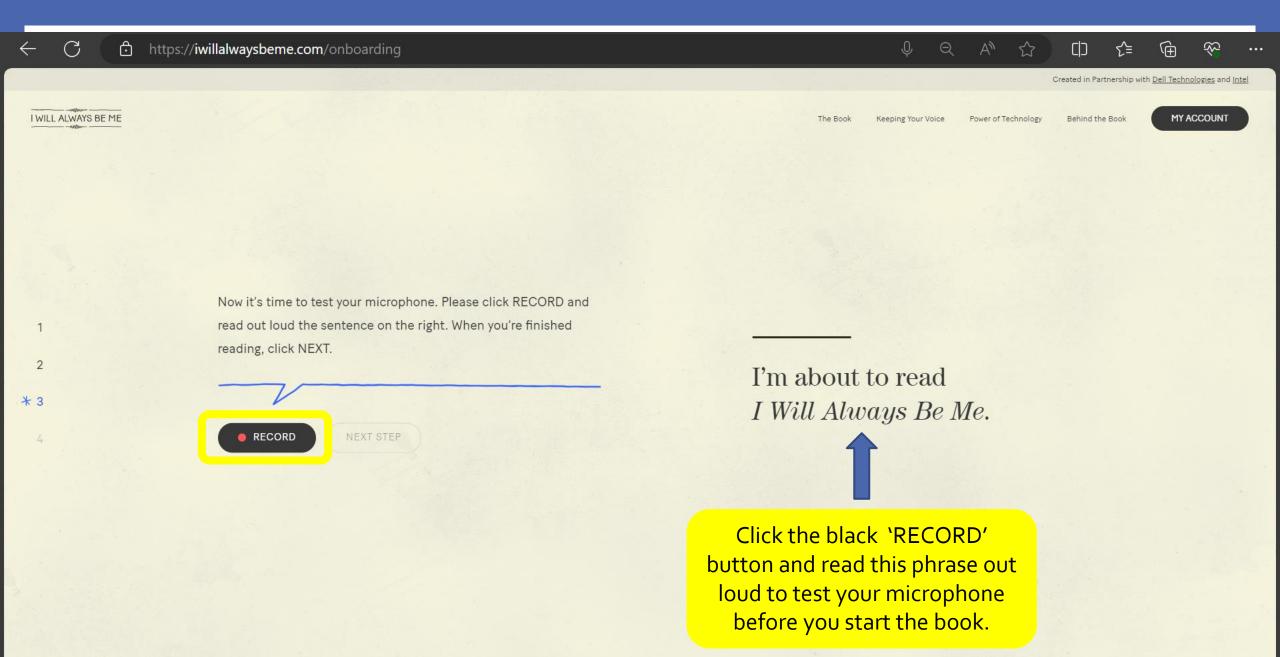

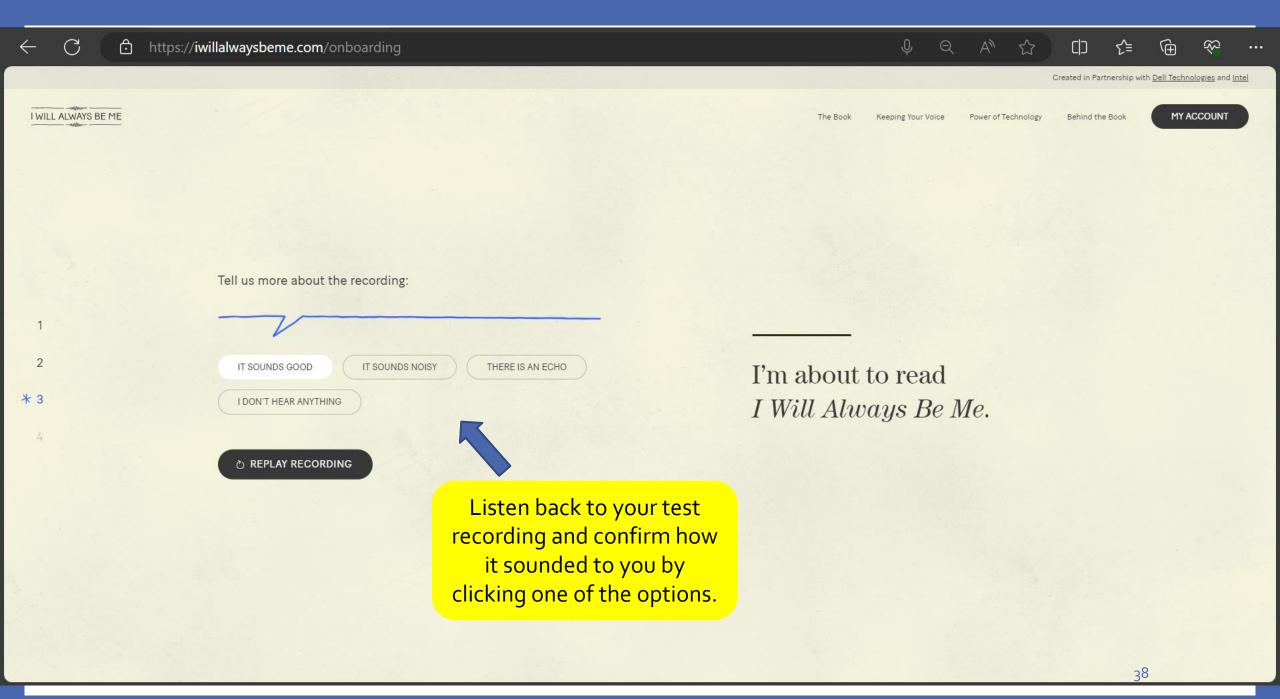

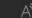

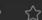

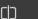

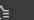

Created in Partnership with Dell Technologies and Intel

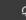

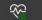

I WILL ALWAYS BE ME

Keeping Your Voice

Power of Technology

Behind the Book

MY ACCOUNT

You're now set up to start reading the book.

OPEN BOOK

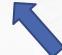

You are now ready to start reading the book. Click 'OPEN BOOK' to begin.

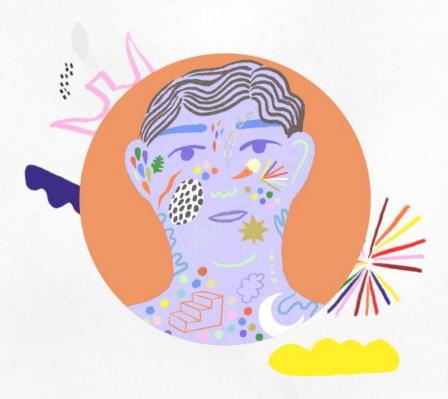

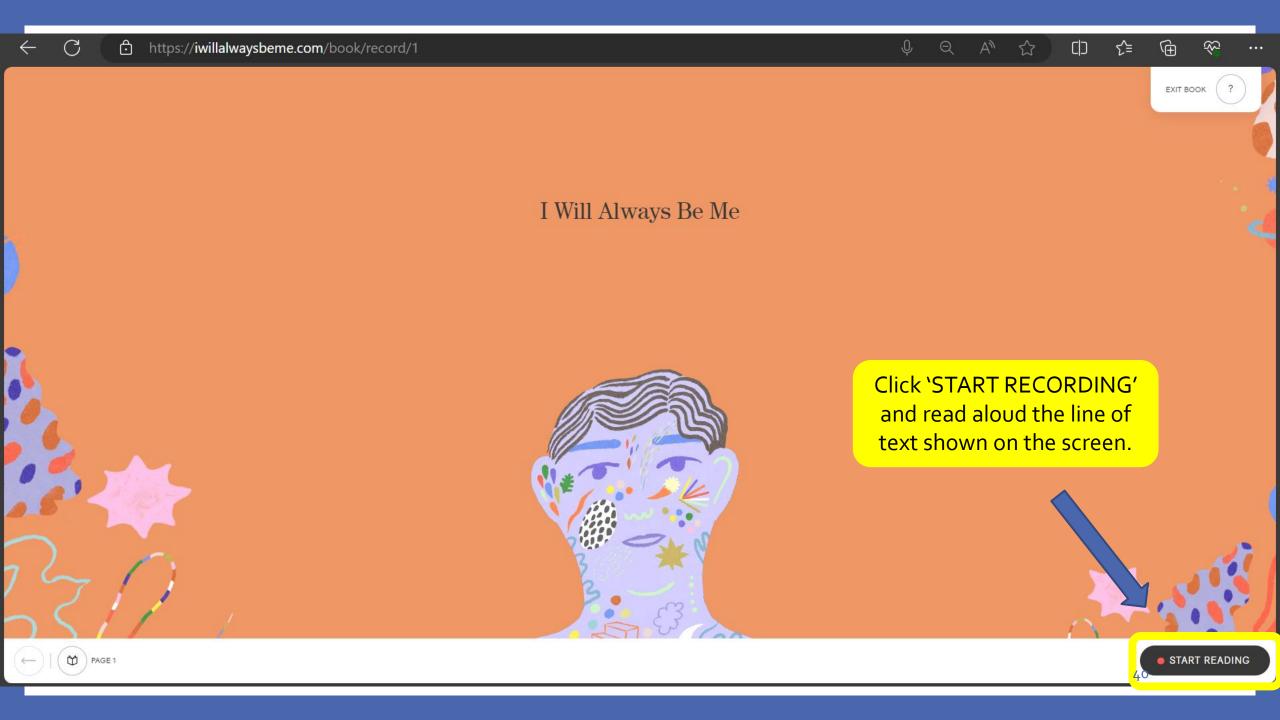

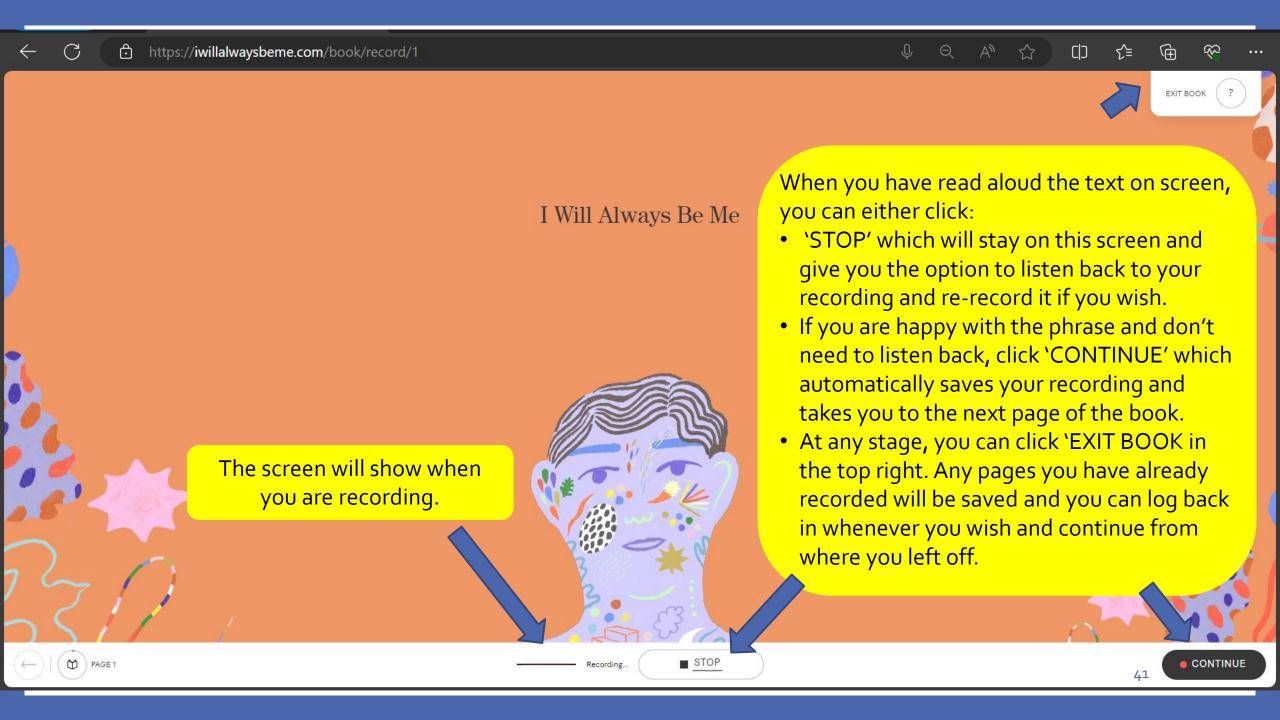

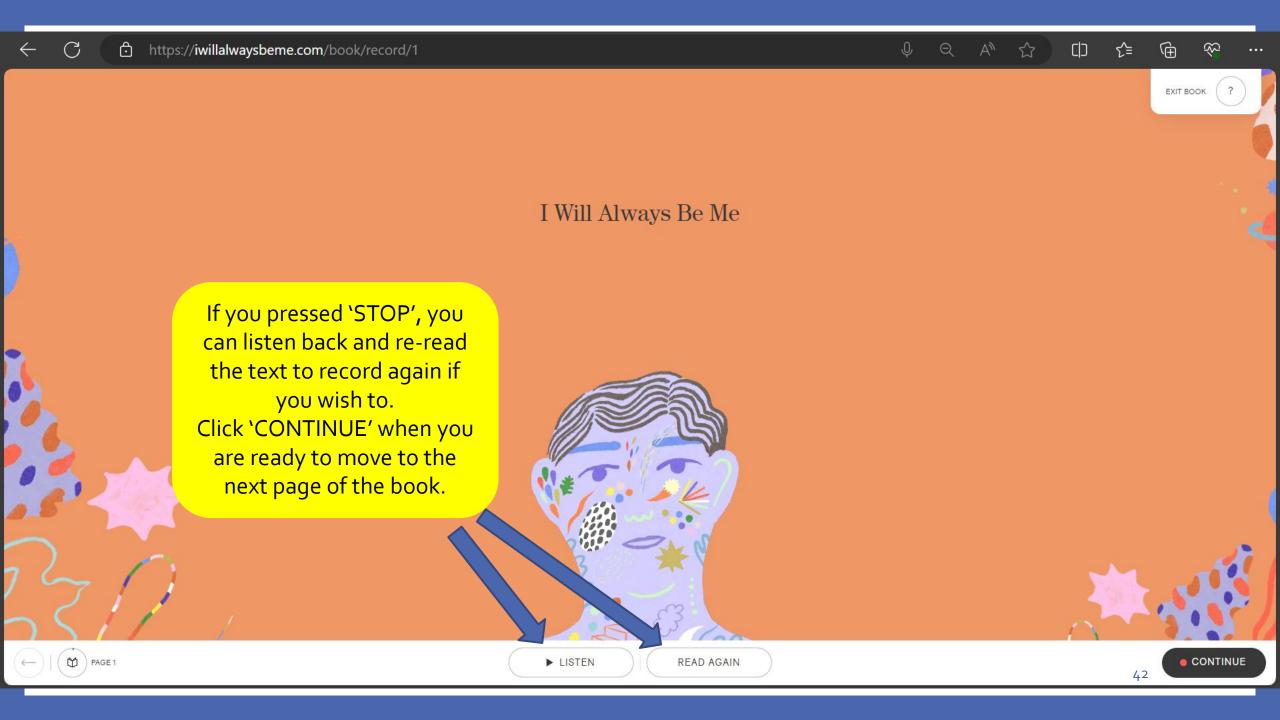

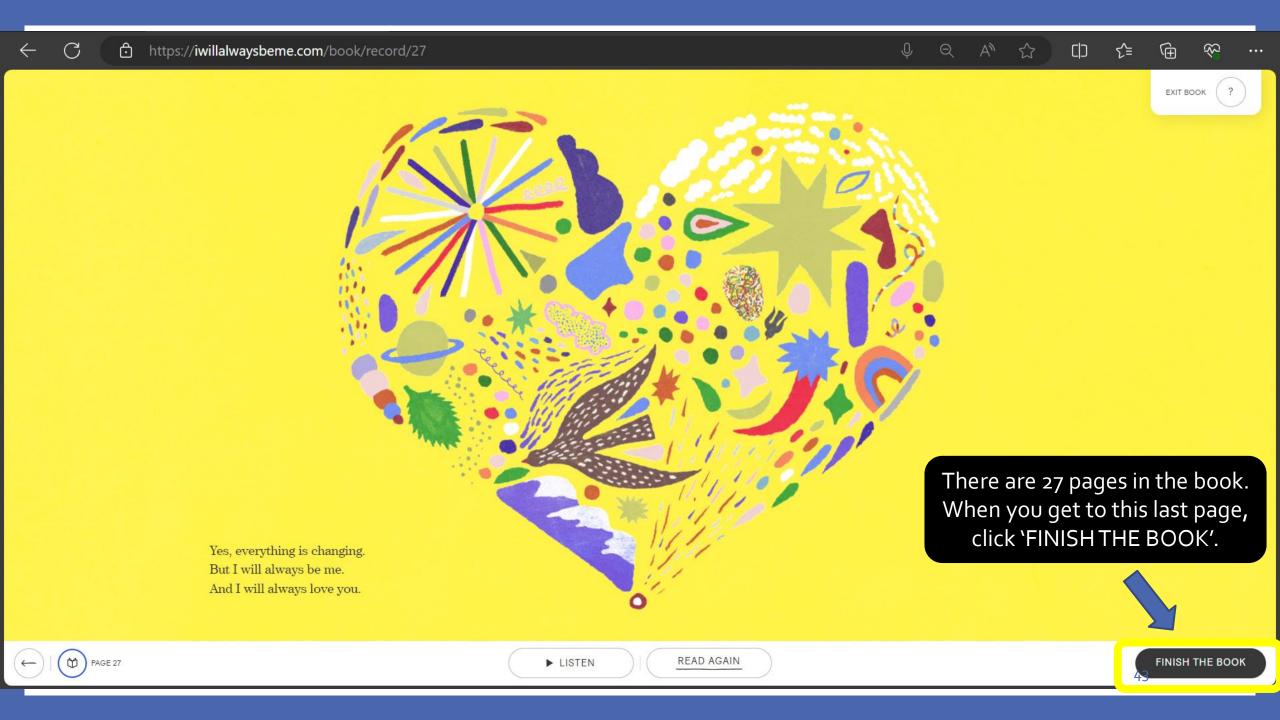

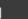

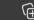

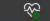

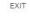

#### All pages have been recorded.

**Please listen to your recordings** to make sure you're happy with them. You can re-read any parts you wish to improve. Remember that your voice sounds different when you hear it playing back from a recording. This is perfectly normal.

REVIEW RECORDINGS

You are offered another chance to review your recording and re-record any page you aren't completely happy with. When you are satisfied, click 'COMPLETE VOICE BANKING' to finalise your recording.

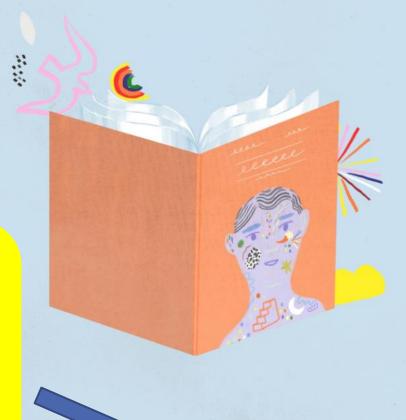

Once you've clicked, this is irreversible.

When you're happy with your recordings continue to

COMPLETE VOICE BANKING

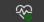

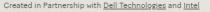

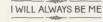

The Book

Keeping Your Voice

Power of Technology

Behind the Book

MY ACCOUNT

Record the Book ✓

Create Digital Voice - Share Your Story - Thank you!

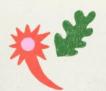

## **CREATE YOUR** DIGITAL VOICE

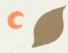

Thank you for recording the story.

Your voice is ready to be processed by SpeakUnique. Once your details have been submitted and verified, we'll start creating a digital copy of your voice.

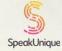

If you would like to learn more about SpeakUnique and how a digital voice is created, please visit our FAQ.

When you get to this page, scroll down to fill in the required information.

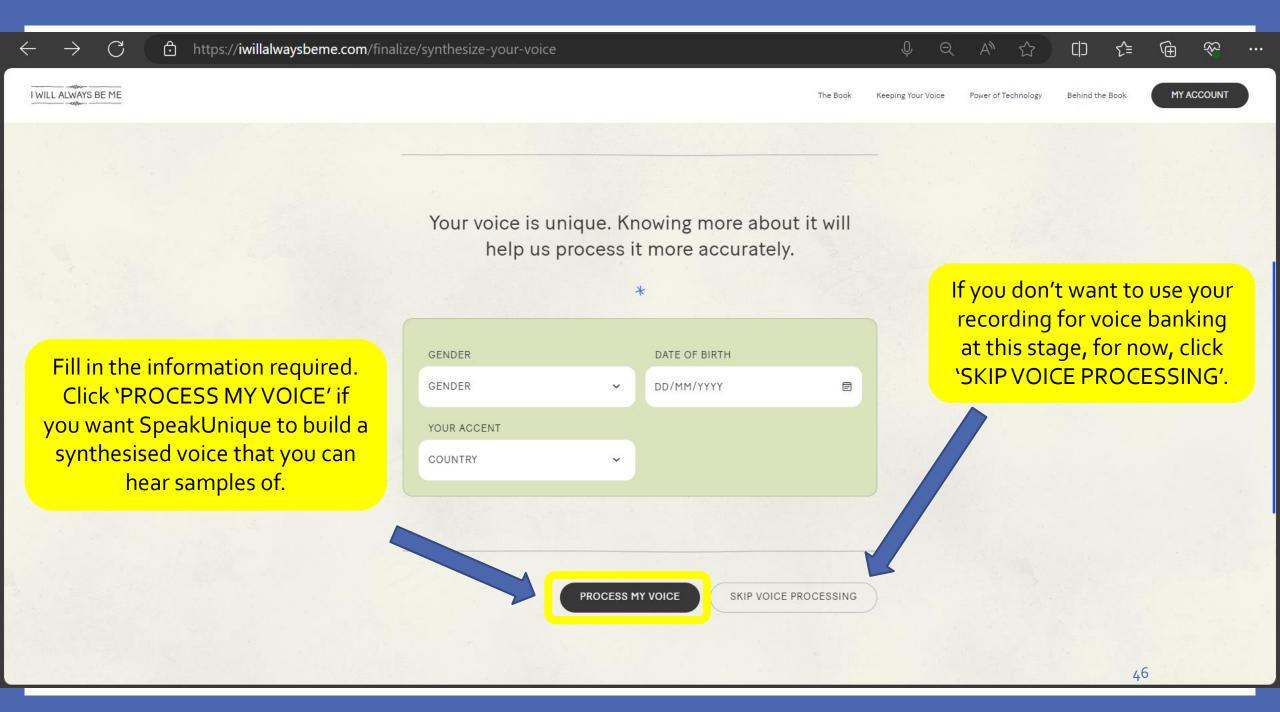

If you clicked 'PROCESS MY
VOICE' on the previous
screen, you will see this
screen. It takes about 24
hours for SpeakUnique to
build the synthesised voice.
You will receive an email
when it's ready.

#### Well done.

\*

Your recording was successfully submitted and is being processed by SpeakUnique.

SpeakUnique will update you via email about the status of the process. You will receive a notification when your digital voice is ready. This usually takes up to 24 hours.

Once you listen and approve your digital voice, if you've been diagnosed with MND in England, Wales or Northern Ireland you'll have the option to apply for funding from the MND Association. If you've been diagnosed with MND in Scotland, you'll have the option to apply for funding from MND Scotland. If you've been diagnosed with MND In Northern Ireland, you'll have the option to apply for funding from the Irish MND Association.

 Finally, your digital voice will be made available to download to your compatible assistive speech device.

NEX

Your speech on the recording needs to be intelligible for SpeakUnique to successfully process a synthesised voice for you based on this recording as your speech sample.

If your speech is strong and unchanged, SpeakUnique will automatically process your synthesised voice as per their 'Voice Build' option.

If your voice quality is slow, slurred, pitchy or breathy, SpeakUnique will automatically process your synthesised voice as per their 'Voice Repair' option where they blend your recording with a speaker with similar age and gender from their bank of donor recordings – this will smooth out the voice quality.

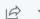

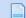

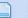

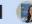

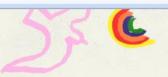

## MY ACCOUNT

When your synthesised voice is ready, click 'LISTEN' to hear some samples.

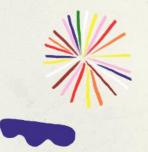

STATUS: DIGITAL VOICE PROCESSED

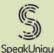

Updated on: 19th July 2023

Your digital voice has been processed by SpeakUnique and a sample is ready for you to hear. Please click below to listen to samples of your synthetic voice – you will then be given the option to apply for funding.

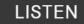

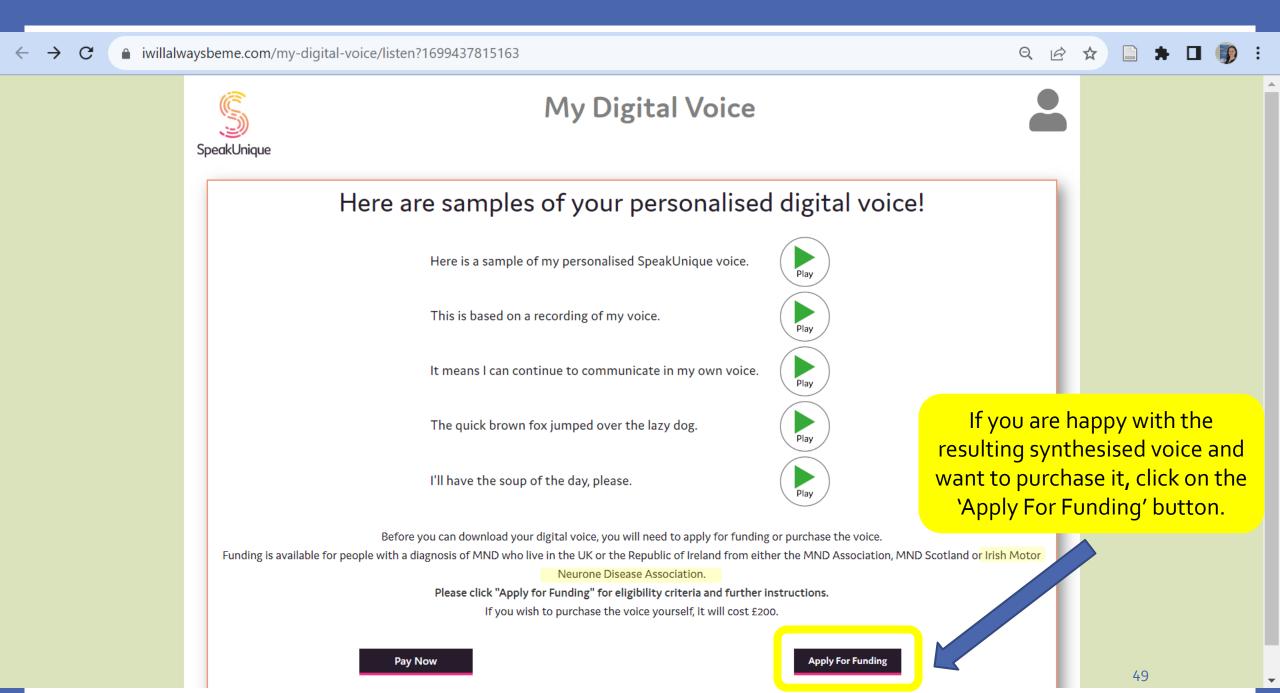

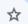

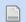

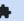

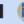

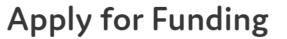

A selection of charities will fund a SpeakUnique voice for communication aids. Please see below for the charities that will currently fund our voices and the eligibility criteria for each fund.

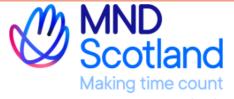

Motor Neurone Disease Scotland

MND Scotland will fund 100% of the cost of SpeakUnique products for those resident in Scotland who have a confirmed diagnosis of Motor Neurone Disease or Kennedy's Disease.

Apply →

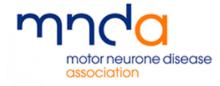

Motor Neurone Disease Association

The MND Association will fund 100% of the cost of SpeakUnique products for those resident in England, Northern Ireland or Wales, who have a confirmed diagnosis of Motor Neurone Disease or Kennedy's Disease.

Apply →

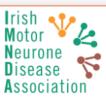

Irish Motor Neurone Disease Association

IMNDA are able to offer funding for Voice Build, Voice Repair or Voice Design, to those living with a confirmed diagnosis of MND in the Republic of Ireland.

To apply for funding from IMNDA you will need to be registered with IMNDA and provide contact details for your Speech and Language Therapist.

Apply →

Click the 'Apply' button below the IMNDA logo.

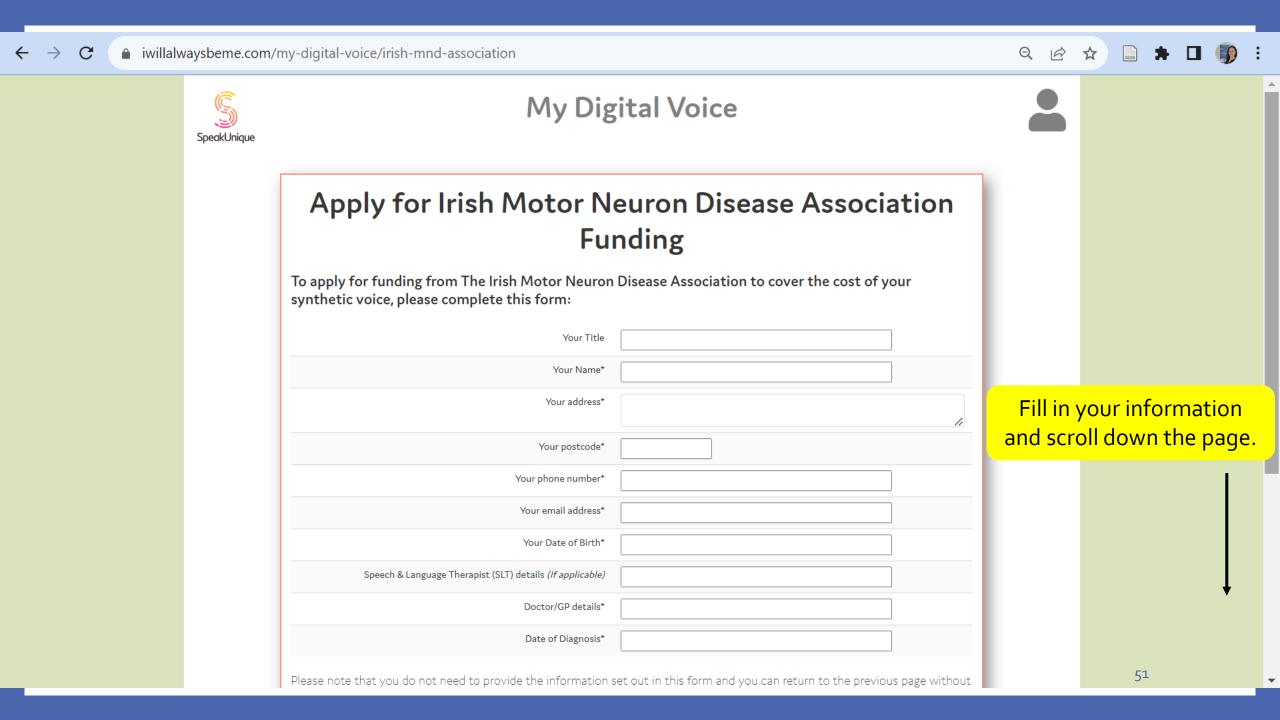

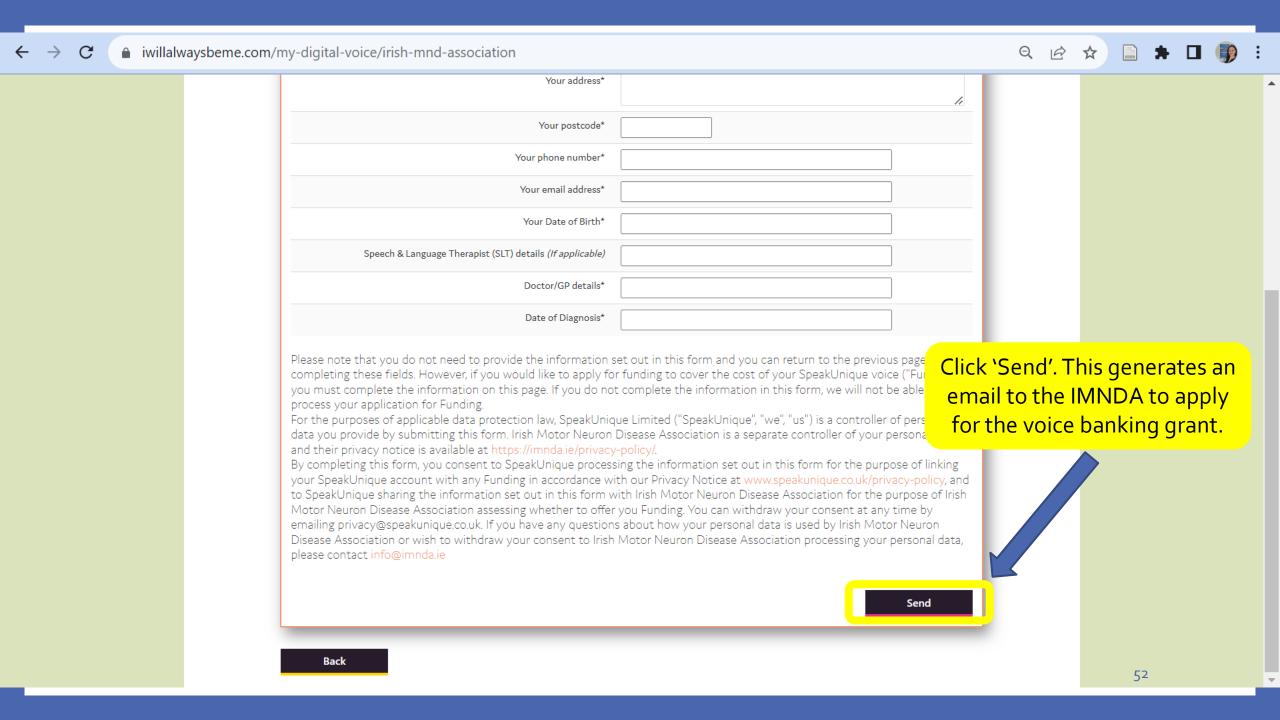

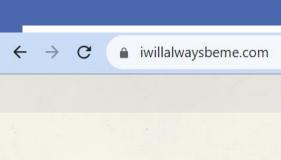

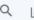

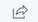

Created in Partnership with Dell Technologies and Intel

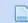

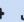

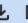

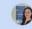

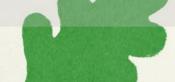

The Book

Keeping Your Voice

Power of Technology

Behind the Book

MY ACCOUNT

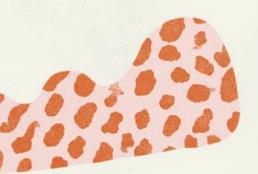

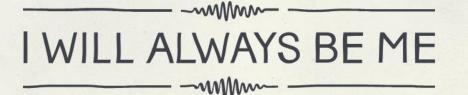

The Book That Banks Your Voice

Created for people living with motor neurone disease and their loved ones.

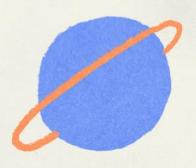

GO TO MY BOOK

Scroll down

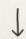

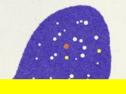

Regardless of whether you requested a synthesised voice or not, when you are logged into your I Will Always Be Me account, you can play back an animated version of the book with the voice over you recorded.

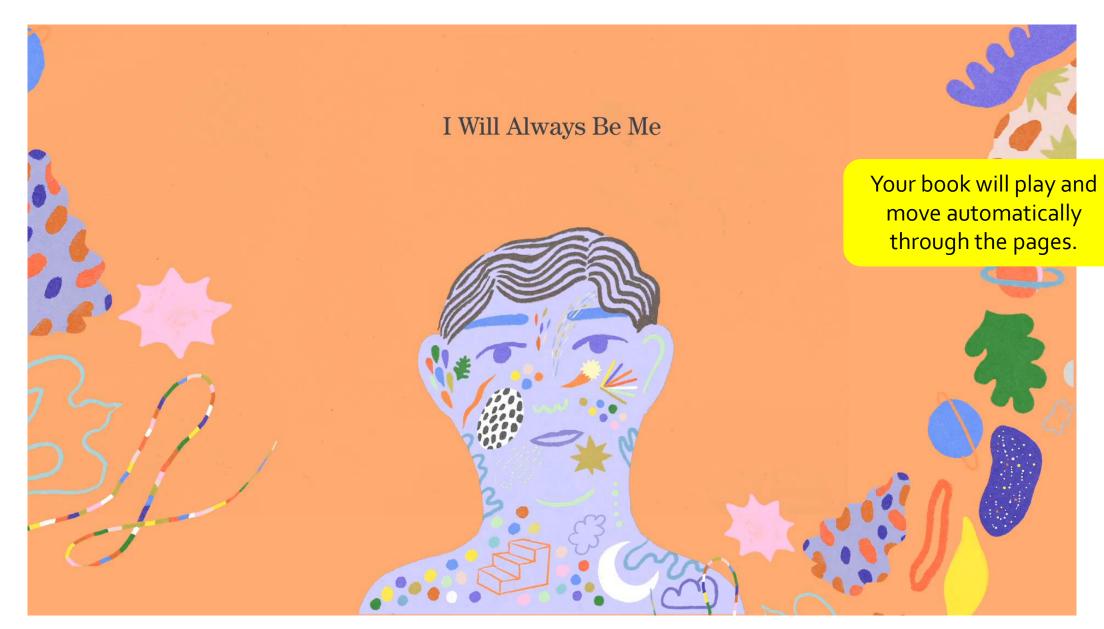

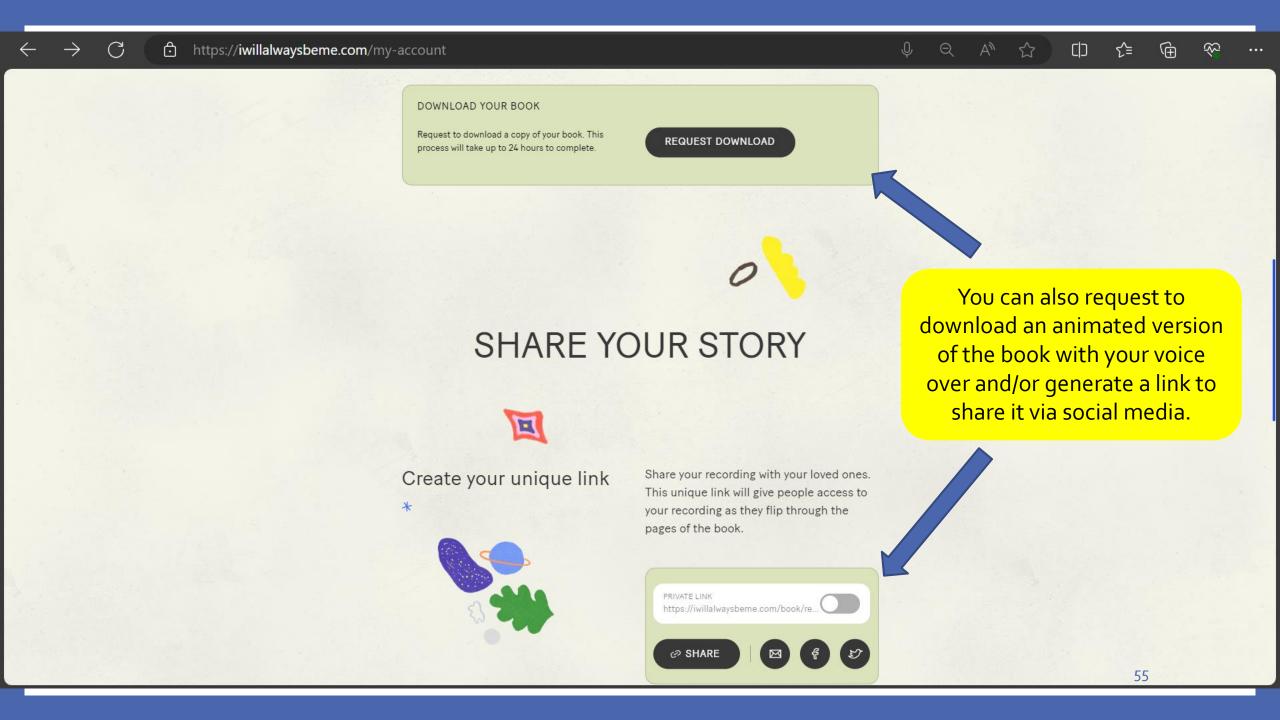

# 3 Options for a Voice Sample

- 1. Making a recording of I Will Always Be Me
- 2. Uploading old recordings to SpeakUnique
- 3. Making phrase recordings in SpeakUnique

We have covered how to create a speech sample for voice banking using I Will Always Be Me.

If you prefer to record phrases on the SpeakUnique website or upload old recordings, you need to start by creating a SpeakUnique account which is the same process for both option 2 or 3 here.

# Building your Voice using speakunique.co.uk

All: Use your email address to register to create an account

**Voice Design:** upload old recordings or create voice donor codes – your voice donors then also register using a donor code

**Voice Build/Repair/Nominated voice donor:** Record 150 (min) - 300 (max) phrases and click 'Save and Submit' when finished recording

All: Listen to samples of the synthesised voice

**Voice Build:** 5 sample phrases of the voice provided for review

**Voice Repair:** Choose your favourite from 5 versions of synthesised voices

Voice Design: SpeakUnique work closely with you to create a bespoke voice you are happy with

All: Pay/Apply for funding via IMNDA

All: Download and use the completed voice

# www.speakunique.co.uk

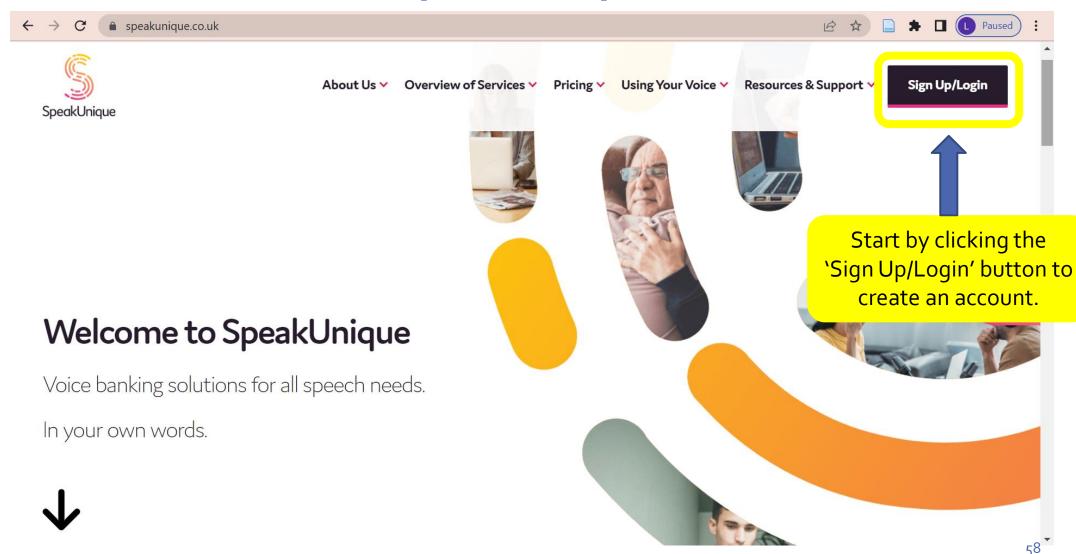

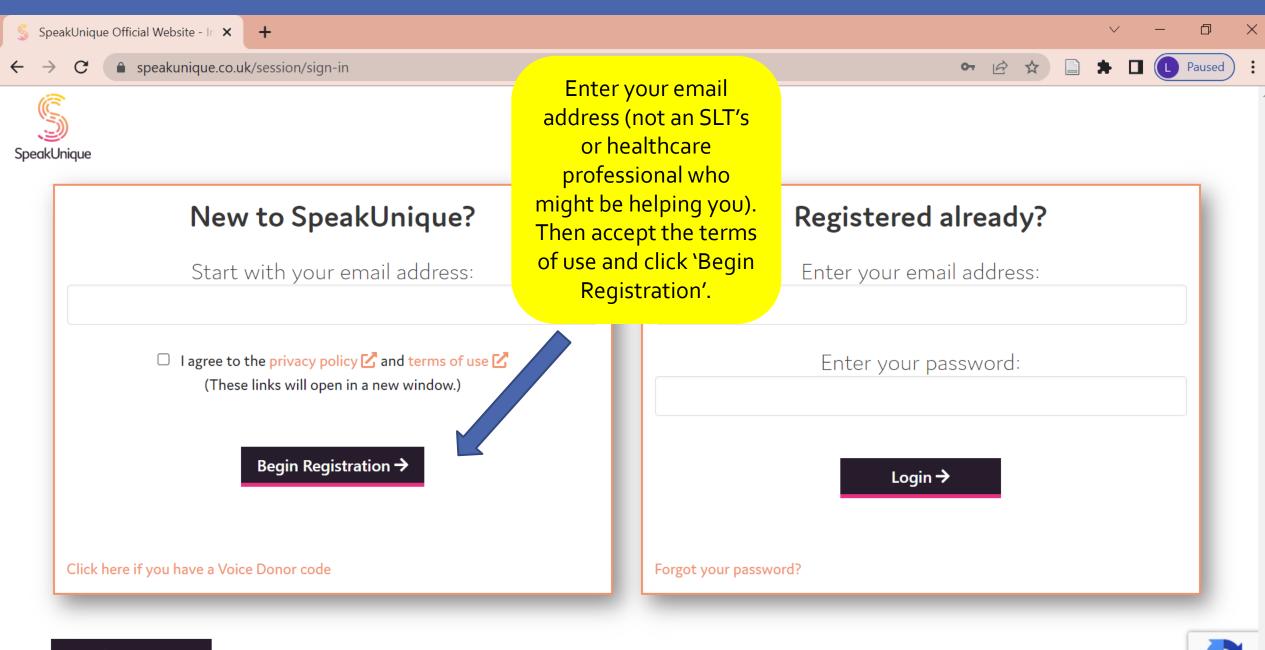

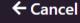

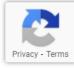

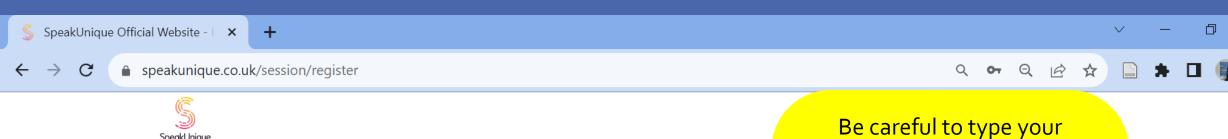

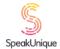

← Cancel

password correctly as you Let's get to know each othe don't need to re-enter it to verify it. You can click on the Fields marked with a red star \* are required for registration. eye symbol on the right side of First name the password box to check Last name you typed it as you intended. Make sure to keep note of Choose a password\* your login details somewhere How did you hear about SpeakUnique? reliable as it's very common for people to forget them. Would you like to join our marketing list?

Continue →

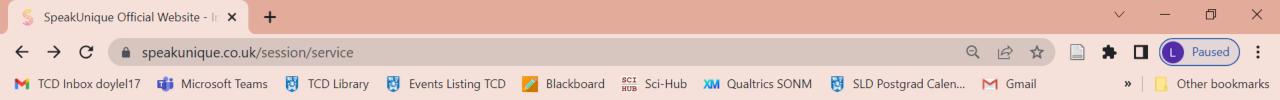

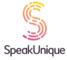

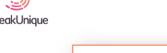

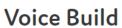

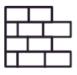

£175

If your speech is **not yet** affected.

A synthetic replica of your own voice.

Get Started

#### Voice Repair

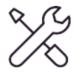

£250

If your speech is already affected.

For if your voice is slow, slurred, or the pitch has changed.

A repaired version of your voice.

**Get Started** 

#### Voice Design

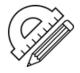

£300

Use old recordings of your voice.

OR

Create a bespoke voice from voice donors.

**Get Started** 

Click 'Get Started' on whichever of the 3 options you want to register for. If you are not sure, discuss this with your SLT.

The recording process is the same for Voice Build and Voice Repair so if you chosse one and want to switch later, you can do this by emailing <a href="mailto:support@speakunique.co.uk">support@speakunique.co.uk</a> BEFORE you click 'Save and Submit', which is a button you will see when you reach the minimum of 150 phrases.

eman address.

**Get Started** 

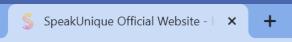

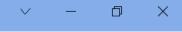

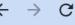

speakunique.co.uk/session/mc

← Previous

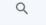

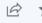

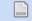

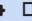

Fill in the

required

information.

You can

choose to

enter your

diagnosis or

leave that

blank.

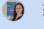

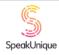

#### Let's get to know each other

We collect this information to help us create your synthetic voice.

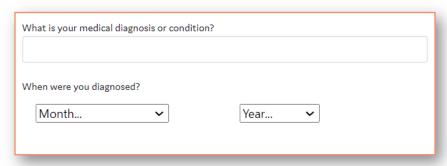

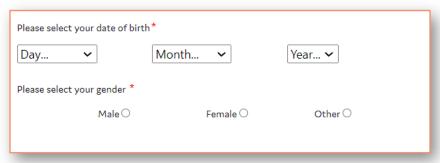

Next →

Please note that you do not need to provide the information set out on this page and you can proceed to the next page without completing these fields. However, in order to improve our understanding of how to create your voice, you can complete the information on this page.

For the purposes of applicable data protection law, SpeakUnique Limited ("SpeakUnique", "we", "us") is a controller of personal data you provide by submitting this form. By completing this form, you consent to your personal data being collected and processed by us in order to improve our understanding of how to create your voice in accordance with our Privacy Notice at www.speakunique.co.uk/privacy-policy 2 You can withdraw your consent at any time by emailing privacy@speakunique.co.uk.

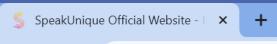

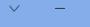

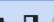

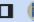

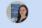

 $\leftarrow$   $\rightarrow$   $\mathbf{C}$   $\qquad$  speakunique.co.uk/session/anyone-helping-you

If you are accessing an SLT service, fill in their contact details here and select 'Speech and Language Therapist/Assistant' from the dropdown list.

Other - please specifu

#### Let's get to know each other

Is anyone helping you with the voice banking process?

We know that many people are supported by a healthcare professional, e.g. speech and language therapist, to bank their voice. We offer healthcare professionals accounts so they can monitor your progress and work with us to ensure your SpeakUnique voice is right for you.

If you would like to add your healthcare professional to your account, please enter their contact details below and confirm you are happy for us to share information with them. If you do not wish to add any details now, you can add their details through "Your Account" later.

| Healthcare Professional Name:                                                                      | Your Healthcare Professional will be able to:                                                                                                    |
|----------------------------------------------------------------------------------------------------|----------------------------------------------------------------------------------------------------|
| Healthcare Professional Email Address:                                                             | <ul> <li>View your name and email address</li> <li>View your recording progress</li> <li>Listen to the recordings you complete with SpeakUnique or listen to the recordings you upload to your account</li> </ul>            |
| Healthcare Professional Phone Number:                                                              | <ul> <li>Listen to samples of your personalised synthetic voice</li> <li>Discuss the status and any feedback on the voice with the SpeakUnique team</li> <li>Apply for funding on your behalf</li> </ul>                     |
| Healthcare Professional Role:  Please select  Please select  Speech Language Therapist / Assistant | ☐ By ticking this box you confirm you give permission for SpeakUnique to liaise with your named healthcare professional about your account. You can withdraw your consent at any time by emailing support@speakunique.co.uk. |
| AT Assistant Nurse Occupational Therapist                                                          | Skip this step for now Next →                                                                                                    |

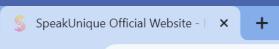

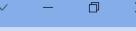

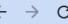

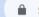

speakunique.co.uk/session/accent

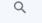

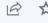

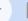

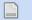

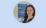

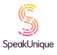

#### Voice Design

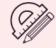

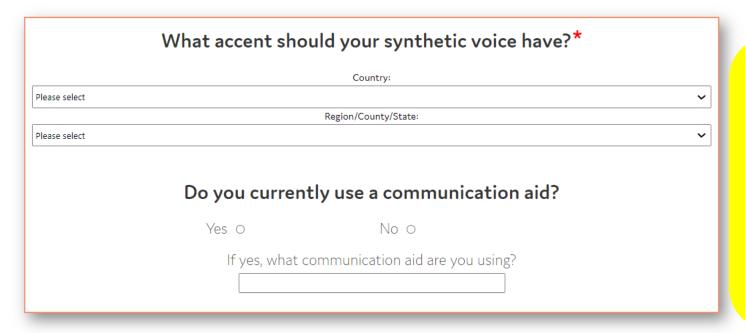

Everyone will be asked about their accent.

Only people who register for Voice Design will be asked if they currently use a communication aid.

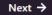

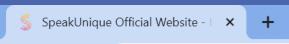

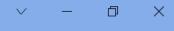

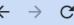

speakunique.co.uk/session/accent

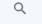

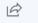

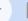

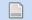

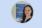

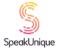

#### **Voice Build**

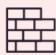

Voice Repair

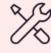

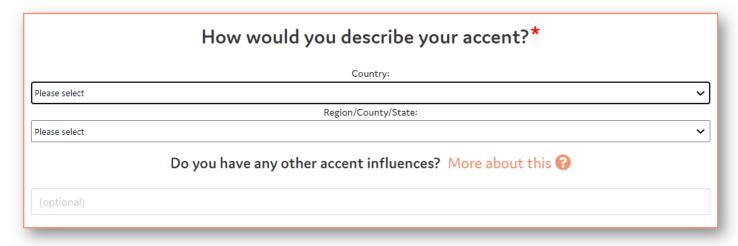

Select the options that best describe your accent and type in any other relevant information about your accent influences.

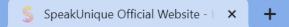

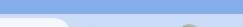

0

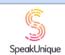

speakunique.co.uk/session/accent

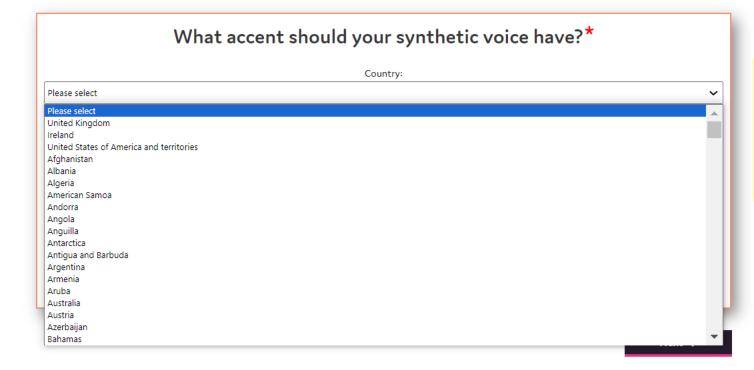

Select your country from the dropdown list. Ireland is the second option, so you don't need to scroll down to find it.

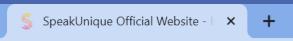

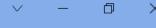

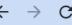

í

speakunique.co.uk/session/accent

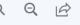

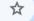

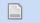

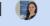

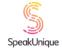

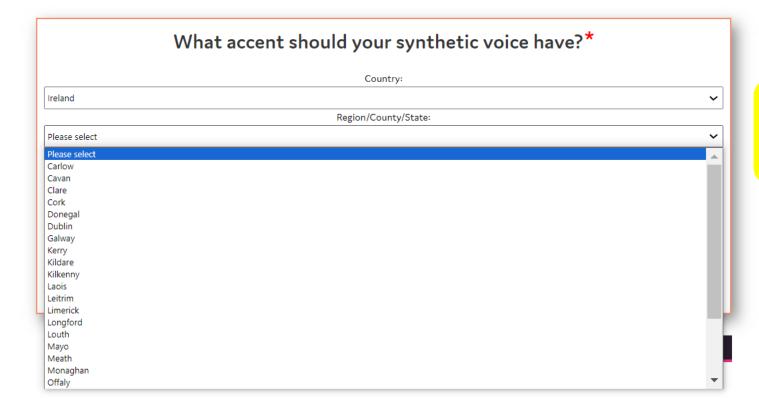

If you selected Ireland, you can then select your county.

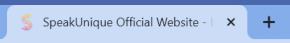

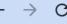

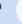

speakunique.co.uk/session/go

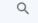

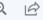

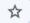

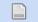

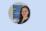

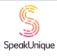

#### Thanks for signing up to SpeakUnique

Your account has successfully been created.

A confirmation email has been sent to the email address you provided. Please use this email address and the password you set at registration to log back in to your account.

You are now ready to start creating your synthetic voice repair.

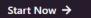

You have now finished creating your account and can get started on providing your speech sample.

# 3 Options for a Voice Sample

- 1. Making a recording of I Will Always Be Me
- 2. Uploading old recordings to SpeakUnique

3. Making phrase recordings in SpeakUnique

This section shows you the Voice Design options including both uploading old recordings and generating codes for nominate voice donors to make phrase recordings on your behalf.

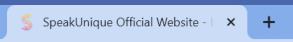

Voice Design

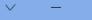

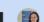

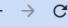

speakunique.co.uk/session/go

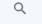

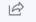

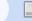

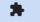

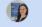

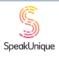

#### Thanks for signing up to SpeakUnique

Your account has successfully been created.

A confirmation email has been sent to the email address you provided. Please use this email address and the password you set at registration to log back in to your account.

You are now ready to start creating your synthetic voice design.

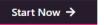

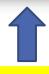

Click 'Start Now' to see the Voice Design options.

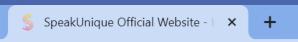

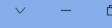

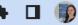

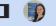

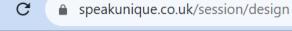

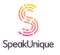

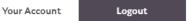

#### Please select between our two Voice Design methods:

#### Create a synthetic voice from old audio recordings

To create a synthetic voice from old recordings of your voice, the recordings must be:

- just you speaking
- no background noise
- at least 5 minutes of audio (can be across multiple clips)

Upload

#### Create a bespoke synthetic voice from voice donors

We can take donor voice recordings and blend these together to create a bespoke synthetic voice for you.

To do this, we require two donor voices. We recommend the donors match the voice you want in regional accent, age and gender.

**Get Started** 

Not sure? Contact our support team at <support@speakunique.co.uk>

These two options are explained more on the next slide.

### Voice Design

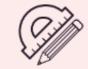

## **Voice Design**

### Option 1: Create a synthesised voice from old recordings of you speaking

- You can use file(s) in .wav / .mp3 / .mp4 / .mov or other digital formats
- You need a minimum of 5 minutes of the you speaking, 15 20 minutes of speech is optimal
- Must be free of loud background noises e.g., music playing, background chatter
- If the recording contains another speaker, you need to email to say which voice is yours
- Recordings where other people are speaking simultaneously over each other are not suitable

### Option 2: Use donor voices to create a bespoke voice

- Choose 2 people you know with a similar accent, age, gender or vocal characteristics to you to record Speak Unique phrases (150-300): the resulting voice will be a blend of the two speakers
- If you have no/only 1 suitable person to nominate, you can email info@speakunique.co.uk to check if they have a suitable match in their bank of donor voices with similar accent, gender, age

If you have only 1 nominated voice donor, you could also consider asking them to complete Voice Build.

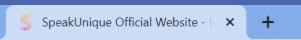

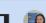

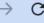

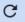

speakunique.co.uk/session/design

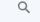

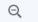

Logout

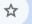

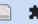

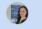

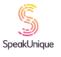

Your Account

## Please select between our two Voice Design methods:

## Create a synthetic voice from old audio recordings

To create a synthetic voice from old recordings of your voice, the recordings must be:

- just you speaking
- no background noise
- at least 5 minutes of audio (can be across multiple clips)

Upload

#### Create a bespoke synthetic voice from voice donors

We can take donor voice recordings and blend these together to create a bespoke synthetic voice for you.

To do this, we require two donor voices. We recommend the donors match the voice you want in regional accent, age and gender.

**Get Started** 

Not sure? Contact our support team at <support@speakunique.co.uk>

To use old recordings, click 'Upload'.

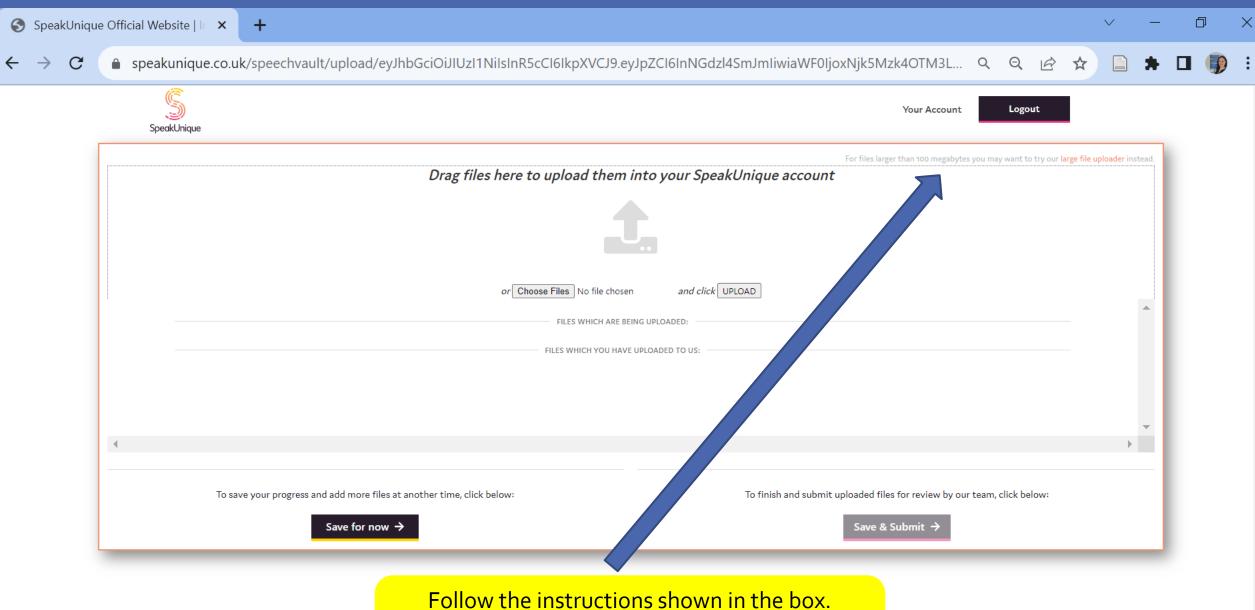

Follow the instructions shown in the box.

Note the link in the top right for the large file loader if your files are over 100 megabytes (MB).

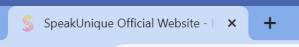

SpeakUnique

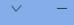

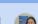

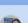

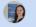

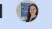

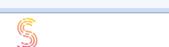

speakunique.co.uk/session/design

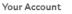

Logout

## Please select between our two Voice Design methods:

#### Create a synthetic voice from old audio recordings

To create a synthetic voice from old recordings of your voice, the recordings must be:

- just you speaking
- no background noise
- at least 5 minutes of audio (can be across multiple clips)

Upload

#### Create a bespoke synthetic voice from voice donors

We can take donor voice recordings and blend these together to create a bespoke synthetic voice for you.

To do this, we require two donor voices. We recommend the donors match the voice you want in regional accent, age and gender.

**Get Started** 

Not sure? Contact our support team at <support@speakunique.co.uk>

If you have nominated people you know to record on your behalf, click 'Get Started' to generate codes they can use to make their own SpeakUnique accounts to make phrase recordings that will be linked to your account.

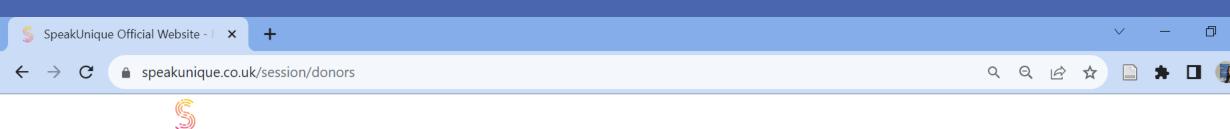

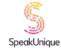

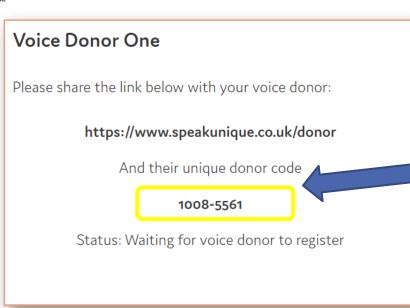

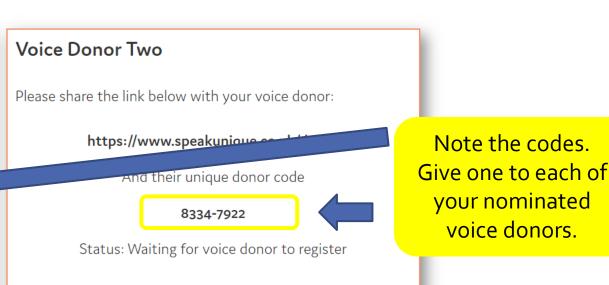

< Cancel

If you do not have any suitable voice donors, or if you only have one available voice donor, please email <info@speakunique.co.uk> with the accent, gender and approximate age of the voice you would like. We may be able to use one of our existing voice donors.

Continue >

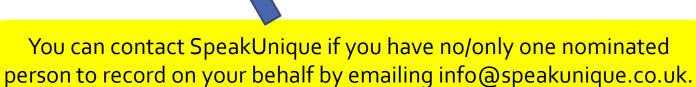

SpeakUnique can check if they have a suitable gender, age and accent match in their bank of donor voices.

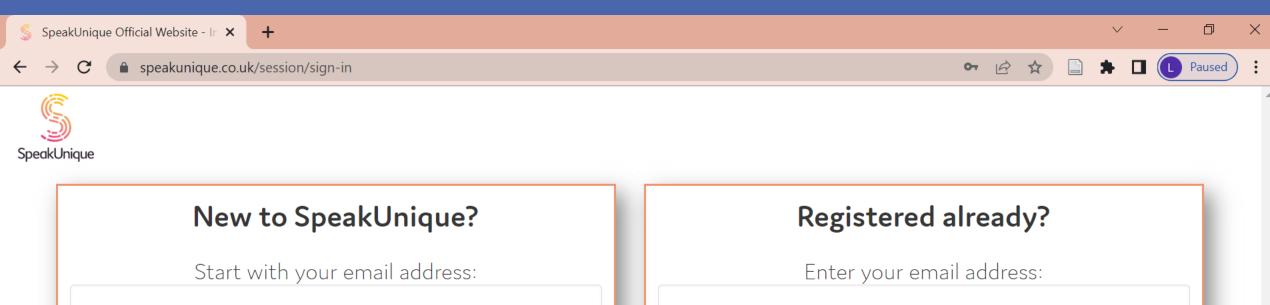

☐ I agree to the privacy policy and terms of use ☐ (These links will open in a new window.) Begin Registration → Click here if you have a Voice Donor code Your nominated

voice donors need to register also.

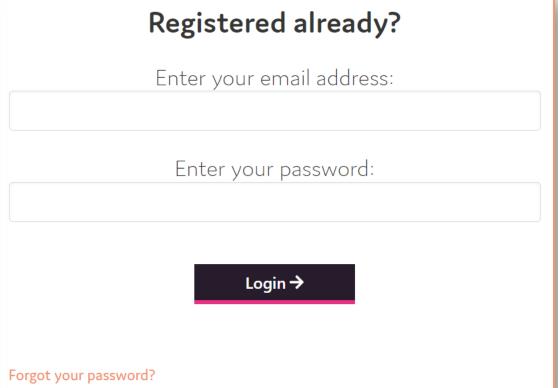

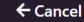

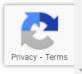

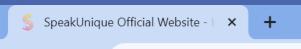

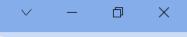

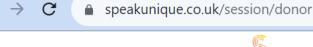

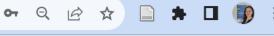

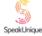

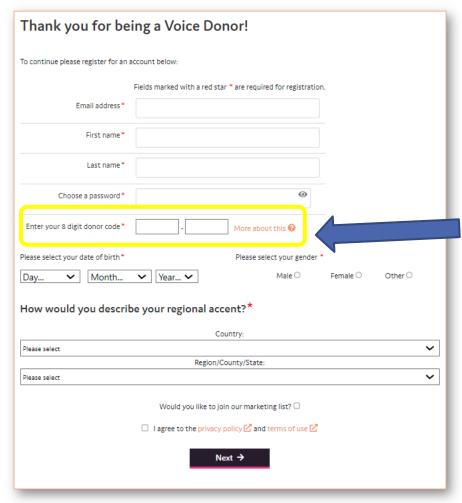

Your nominated voice donors
enter the code you gave them
when they register.
When they complete
registration, they will then
record phrases as per Voice
Build/Repair and their recordings
will be linked to your account
through this code.

# 3 Options for a Voice Sample

1. Making a recording of I Will Always Be Me

- 2. Uploading old recordings to SpeakUnique
- 3. Making phrase recordings in SpeakUnique

This is the option that most people currently use.

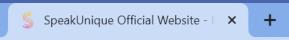

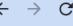

speakunique.co.uk/session/go

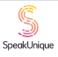

#### **Voice Build**

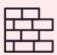

## **Voice Repair**

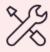

### Thanks for signing up to SpeakUnique

Your account has successfully been created.

A confirmation email has been sent to the email address you provided. Please use this email address and the password you set at registration to log back in to your account.

You are now ready to start creating your synthetic voice build.

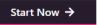

#### Thanks for signing up to SpeakUnique

Your account has successfully been created.

A confirmation email has been sent to the email address you provided. Please use this email address and the password you set at registration to log back in to your account.

You are now ready to start creating your synthetic voice repair.

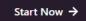

When you completed registration, your 'Start Now' message is the same for Voice Build/Repair.

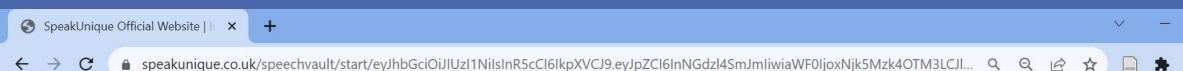

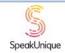

< Previous

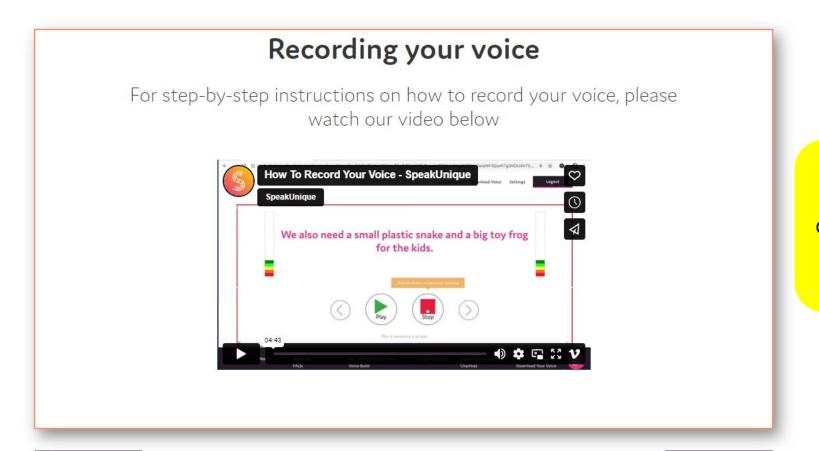

On the website, you have an option of playing this video with instructions.

Next >

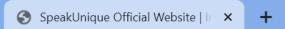

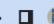

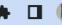

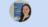

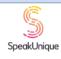

## **Recording Tips**

#### To get a good quality recording, please follow these recording tips:

- 1. Record in a quiet room with lots of soft furnishings to remove background noise and reverberation.
- 2. Ideally, use an external, headset microphone to complete the recording.

■ speakunique.co.uk/speechvault/start/eyJhbGciOiJIUzl1NilsInR5cCl6lkpXVCJ9.eyJpZCl6InNGdzl4SmJmliwiaWF0ljoxNjk5Mzk4OTM3LCJI... 
Q

- 3. For each sentence, please press Record (or the R key) and read the sentence aloud, then press "Stop" or "Next" to move onto the next sentence.
- 4. If you make a mistake, please re-record the sentence.
- 5. Please listen back to the first 5 sentences to check the quality of your recording. We recommend listening to every 20 - 30 sentences throughout the recording to continue to monitor quality.
- 6. You can complete the recording across multiple sessions please use the "Save & Log Out" button on the screen if you would like to stop the recording at any time.
- 7. When you have recorded as many sentences as you would like, please use "Save & Submit" button to let us know you have finished the recording.

Some recording tips are shown on the screen.

< Previous

Next >

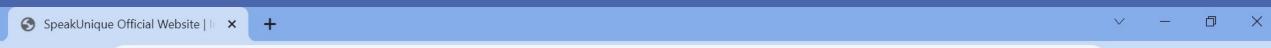

■ speakunique.co.uk/speechvault/start/eyJhbGciOiJIUzl1NilsInR5cCl6lkpXVCJ9.eyJpZCl6InNGdzl4SmJmliwiaWF0ljoxNjk5Mzk4OTM3LCJI... 

Q

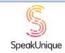

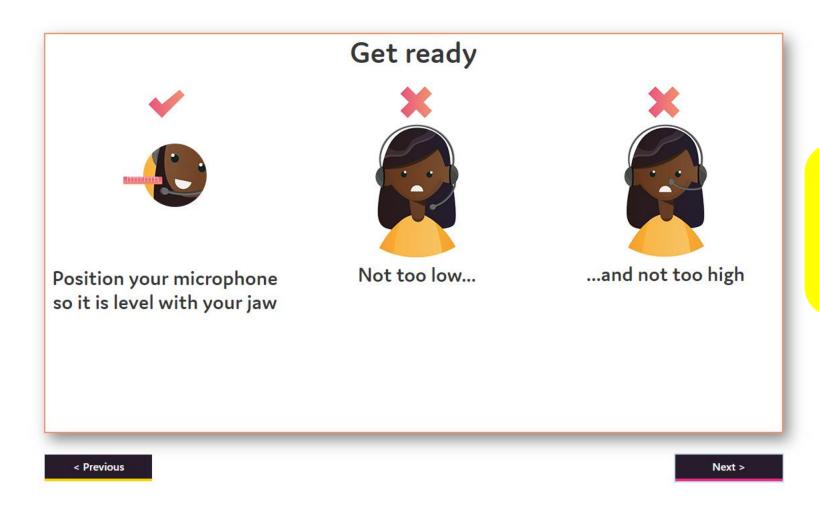

Some tips about microphone placement are shown on the screen.

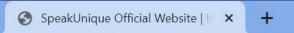

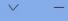

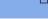

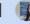

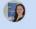

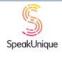

## Choosing a script

■ speakunique.co.uk/speechvault/start/eyJhbGciOiJIUzI1NilsInR5cCl6lkpXVCJ9.eyJpZCl6InNGdzl4SmJmliwiaWF0ljoxNjk5Mzk4OTM3LCJI... 
Q

First, you are required to read a set of sentences designed to cover all the sounds in the English language.

> Next, you will be asked to read sentences from a book. Please select the genre of book you would like to read from:

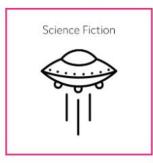

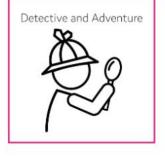

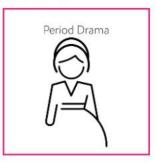

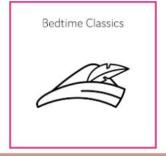

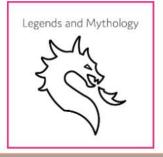

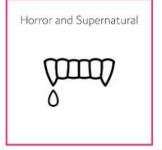

You can pick a genre of book that might interest you for the phrases you will read aloud to provide your speech sample.

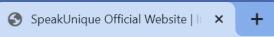

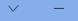

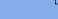

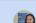

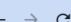

■ speakunique.co.uk/speechvault/start/eyJhbGciOiJIUzl1NilsInR5cCl6lkpXVCJ9.eyJpZCl6InNGdzl4SmJmliwiaWF0ljoxNjk5Mzk4OTM3LCJI... 

Q

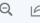

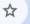

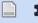

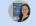

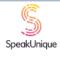

## Choosing a script

You have selected Bedtime Classics. Please select a book to read from below.

| Title                        | Author           | Reading Difficulty |   |
|------------------------------|------------------|--------------------|---|
| Alice in Wonderland          | Lewis Carroll    | Average            | 0 |
| Dick Whittington and His Cat | Edith Carrington | Easier             | 0 |
| Peter Pan                    | J.M. Barrie      | Harder             | 0 |
| Stories by Beatrix Potter    | Beatrix Potter   | Average            | 0 |
| The Jungle Book              | Rudyard Kipling  | Average            | 0 |

Please note that some books may have been edited for clarity and ease of reading. The books have been rated for difficulty based on factors such as length of sentences, structure of sentences and vocabulary. To return to the genre selection please press Previous

Within each book genre, there are multiple book options for you to choose. An estimate of reading difficulty is provided as a guide.

< Previous

Next >

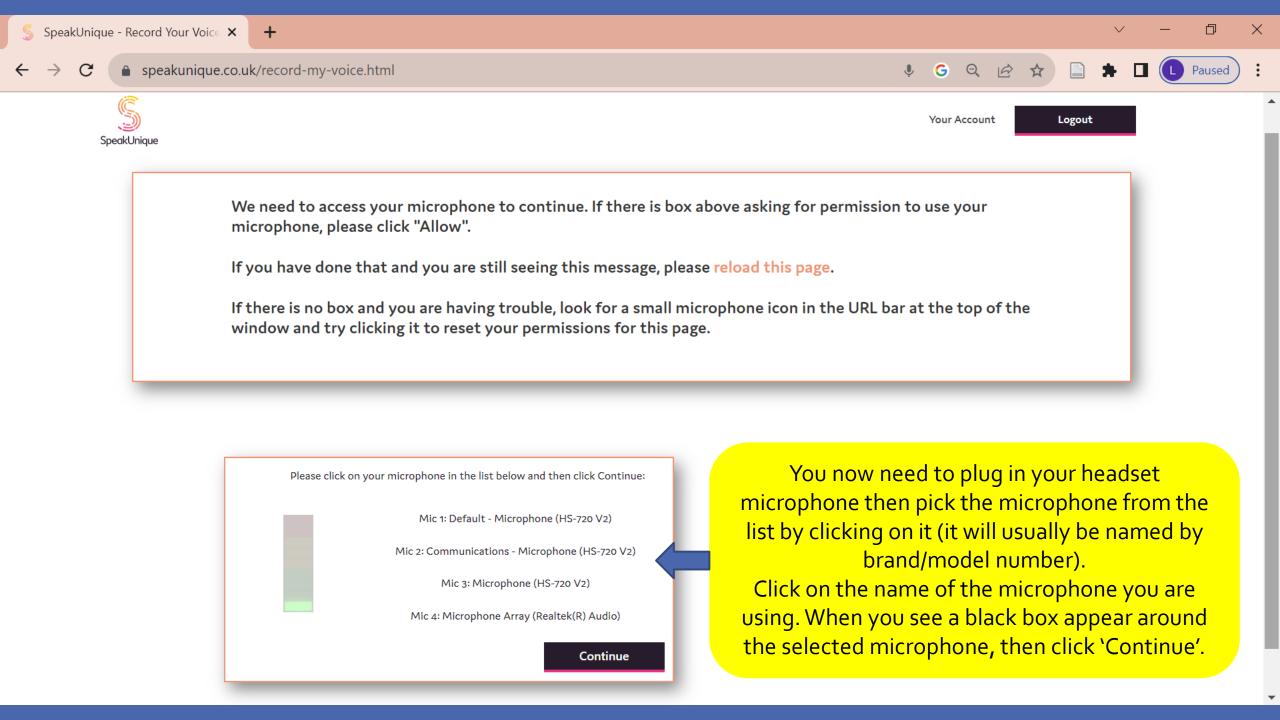

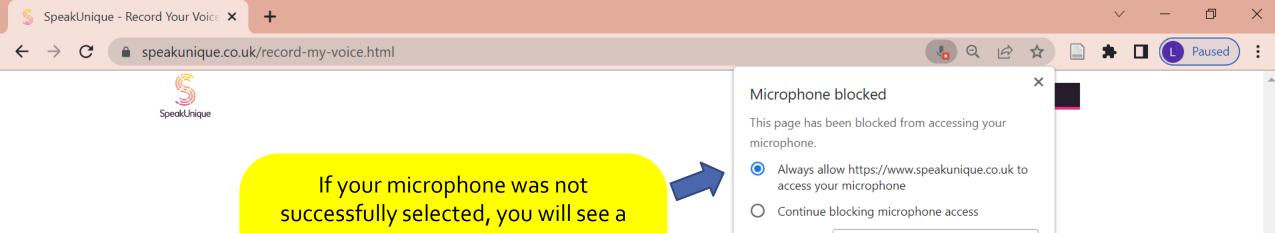

popup message. Click the radio button for the 'Always allow' button and make sure the headset microphone you are using is the one selected in the 'Microphone' box.

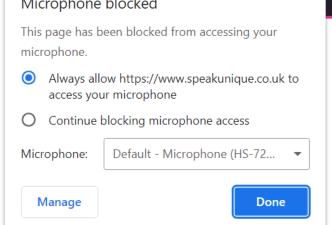

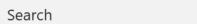

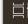

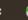

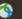

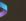

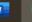

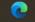

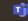

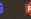

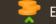

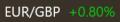

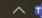

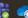

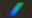

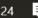

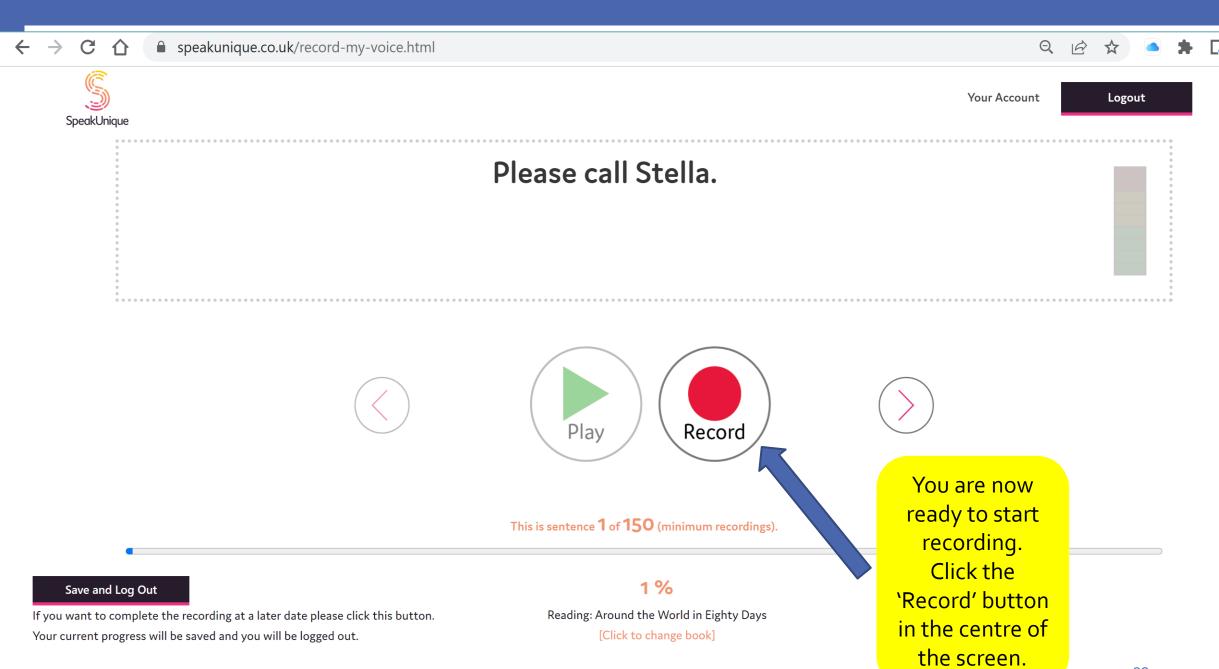

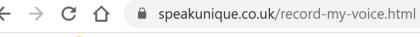

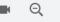

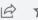

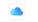

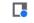

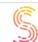

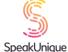

Your Account

Logout

## Please call Stella.

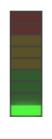

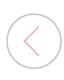

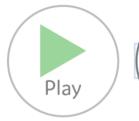

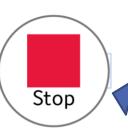

This is sentence 1 of 150 (minimum recordings).

#### Save and Log Out

If you want to complete the recording at a later date please click this button. Your current progress will be saved and you will be logged out.

#### 1%

Reading: Around the World in Eighty Days [Click to change book]

When you are in recording mode, a red box appears around the phrase. Read the phrase aloud and then click 'Stop'. You can then play the phrase back to check the quality and rerecord if needed. For the first few phrases, you might need to adjust the position of the microphone by your mouth – it's is good to do this at the start to check the sound before you get too far into your recording.

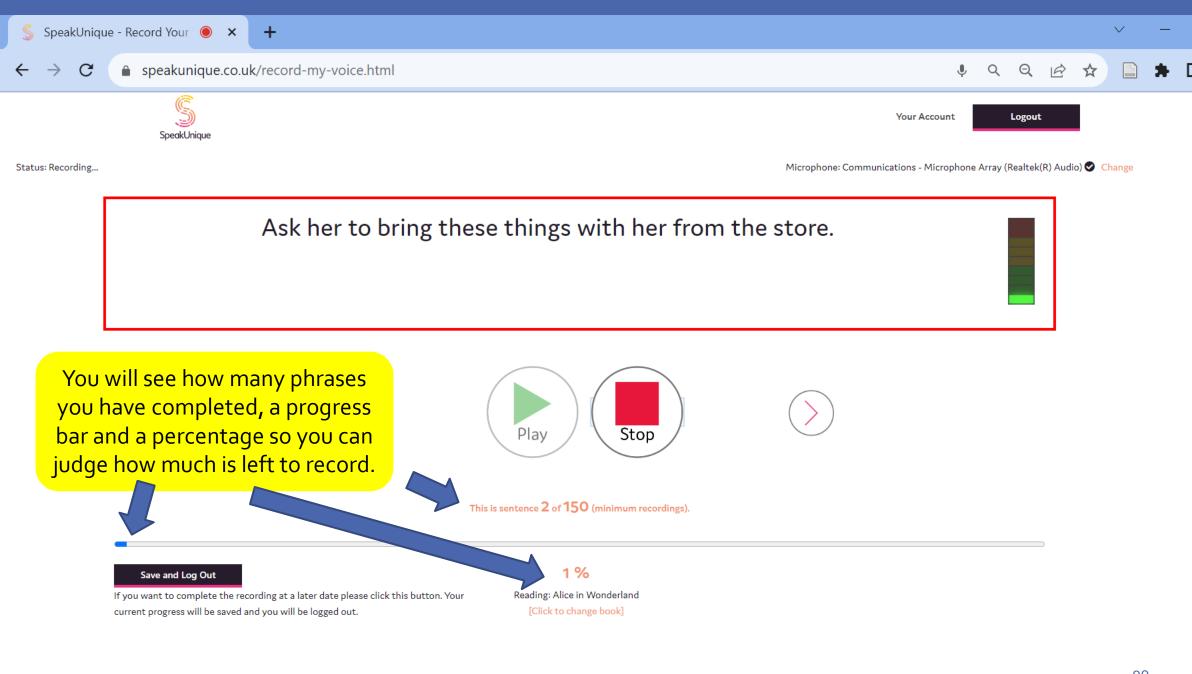

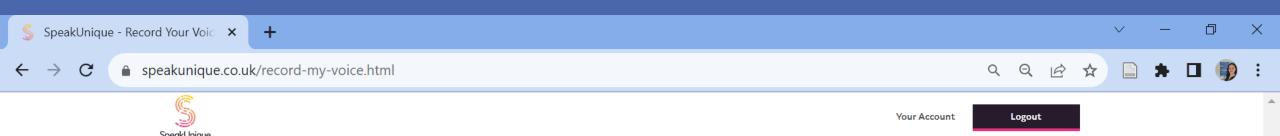

Status: Ready to Record

Microphone: Communications - Microphone Array (Realtek(R) Audio) Change

Six spoons of fresh snow peas, five thick slabs of blue cheese, and maybe a snack for her brother Bob.

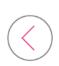

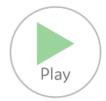

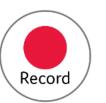

This is sentence 3 of 150 (minimum recordings).

Save and Log Out

If you want to complete the recording at a later date please click this button. Your current progress will be saved and you will be logged out.

2 %

Reading: Alice in Wonderland
[Click to change book]

The first 27 sentences are the same for everyone. They are a mix of shorter and longer phrases and designed to capture all of the sounds in the English language. Your selected book will start at phrase 28 but at any stage, you can click 'Click to change book' which will not reset your progress.

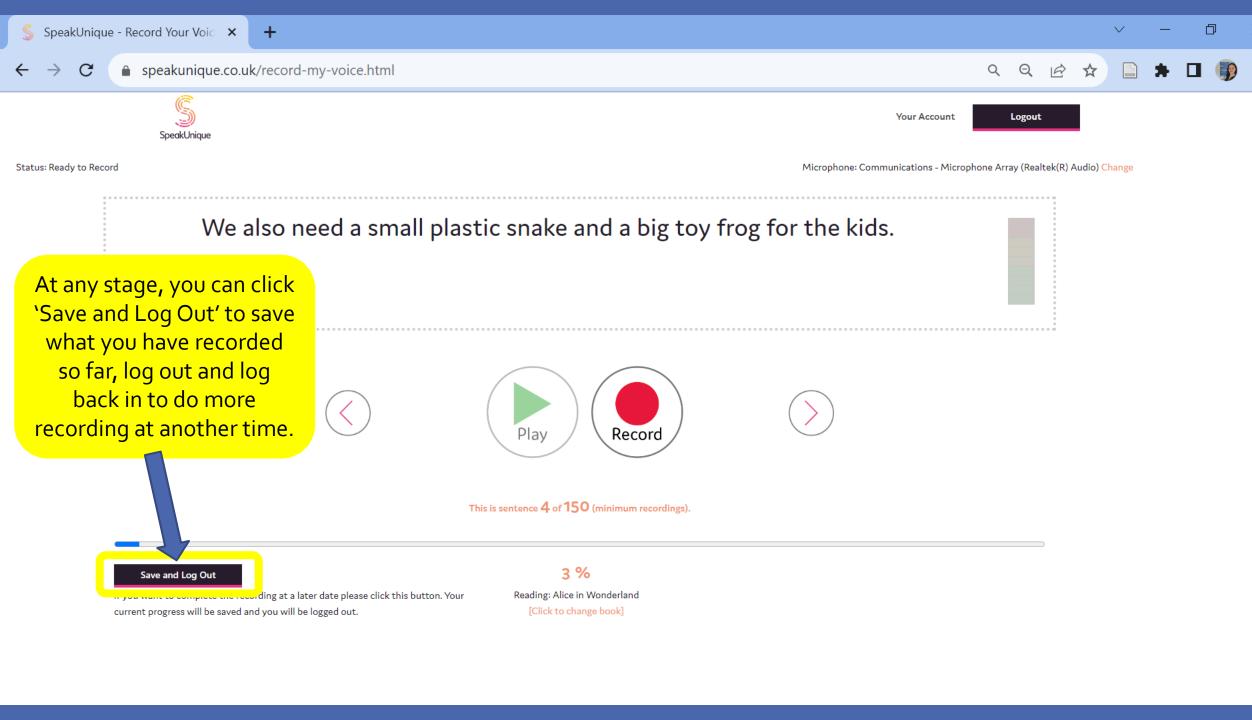

## Listen Back

- Listen back to recordings regularly to check quality
  - SpeakUnique suggest:
    - listening to the first 5 sentences
    - then listen back every 20 sentences

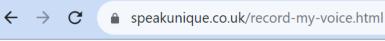

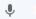

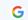

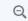

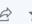

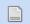

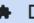

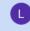

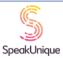

Your Account

Logout

Status: Recording...

Microphone: Microphone (G432 Gaming Headset) 🐼 Change

Dale had never wanted a sister. He totally hated that silly little girl.

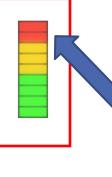

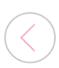

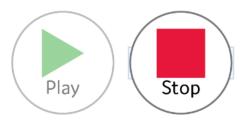

 $\bigcirc$ 

The bar to the right of the phrase represents volume. If it is red, your microphone might be too close to your mouth for your volume of speech.

This is sentence 15 of 150 (minimum recordings).

Save and Log Out

10 %

If you want to complete the recording at a later date please click this button. Your current progress will be saved and you will be logged out.

Reading: Howards End [Click to change book]

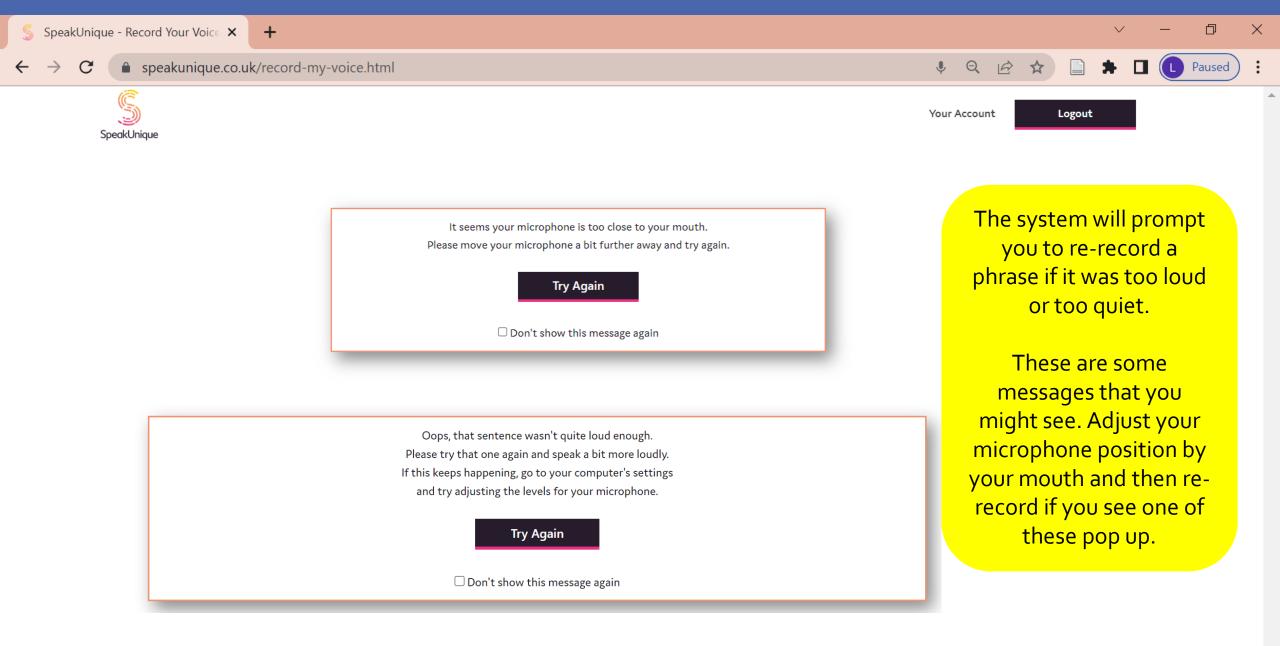

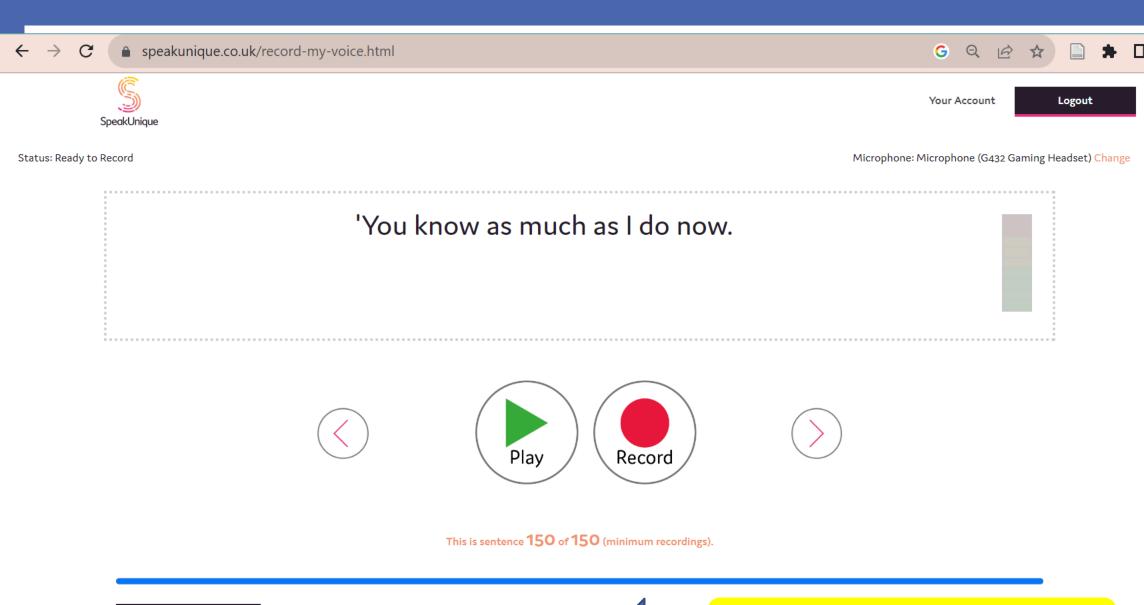

Save and Log Out

If you want to complete the recording at a later date please click this button. Your current progress will be saved and you will be logged out.

100 %

Reading: Howards End
[Click to change book]

When you have recorded 150 phrases, your progress will be at 100%.

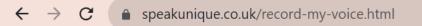

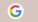

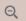

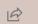

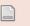

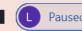

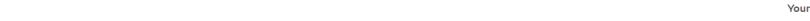

Your Account Logout

Microphone: Microphone (G432 Gaming Headset) Change

Status: Ready to Record

SpeakUnique

'It's a young man out the unknown.

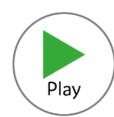

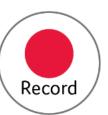

you will see that your progress resets to 50% because you have the option to keep recording up to 300 phrases to make a larger sample of your speech, but you will also now see a 'Save and Submit' button. At any point from here on, you can click this button to finish recording and SpeakUnique will start processing your synthesised voice.

When you proceed to phrase 151,

This is sentence 151 of 300 (total recordings

Save and Log Out

If you want to complete the recording at a later date please click this button. Your current progress will be saved and you will be logged out.

50 %

Reading: Howards End
[Click to change book]

Save and Submit

If you have recorded all the sentences you can manage please click to submit your recording and we will generate your synthetic voice.

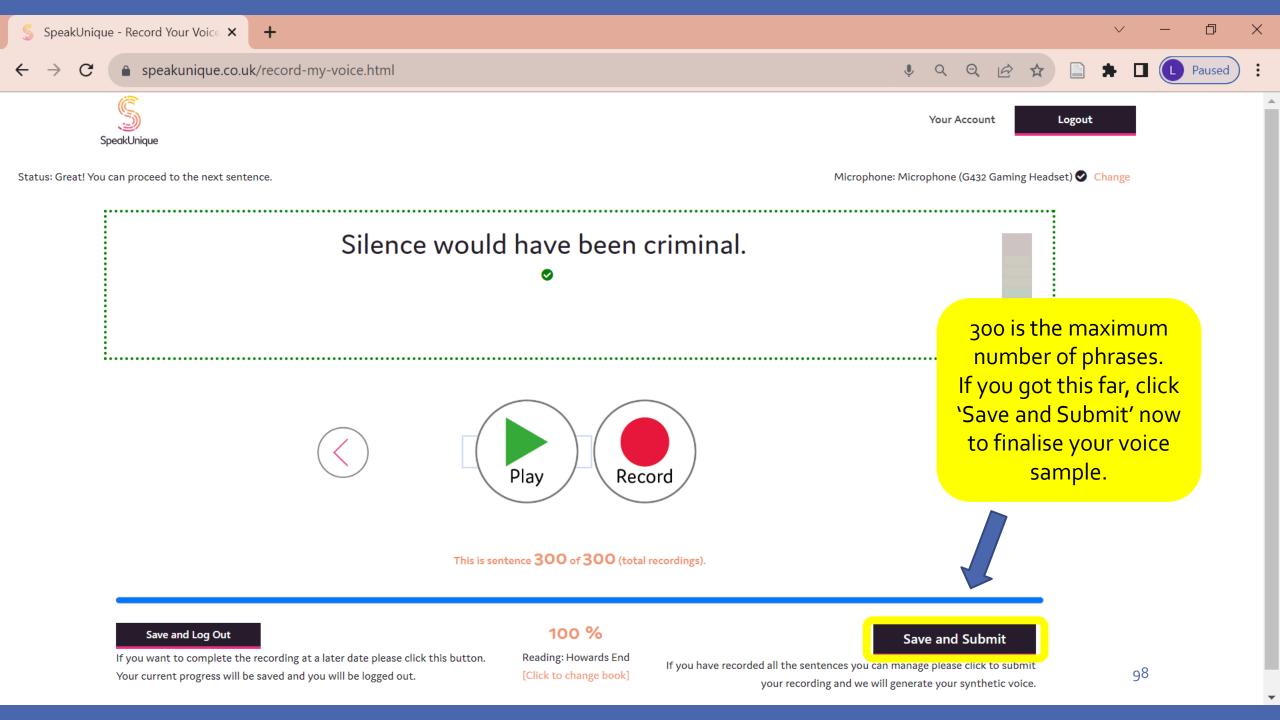

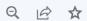

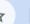

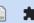

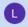

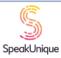

Your Account

Logout

Thank you for submitting your recordings to SpeakUnique. You will receive an email when your synthetic voice has been generated.

□ Don't show this message again

Finish

#### Your SpeakUnique Products

Product: Voice Build

Status:

Your Voice Build has been generated.

You will be notified by email when your synthetic voice is ready to listen to.

The system will show you a message to confirm that you have successfully submitted your speech sample. SpeakUnique will now generate your synthesised voice.

You will receive an email to let you know when it is ready for you to listen to samples.

# When Your Voice is Ready

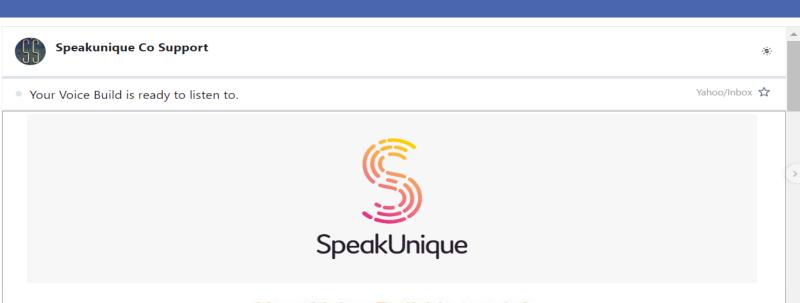

#### Your Voice Build is ready!

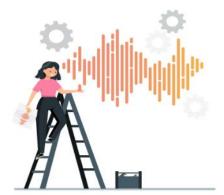

Great news! Your new SpeakUnique voice is now ready to listen to. Click the button below to head over to our website and hear a sample.

Listen to voice

You can click on the
'Listen to voice' link in
the email you receive or
log directly into your
SpeakUnique account to
play some phrases with
samples of you
synthesised voice.

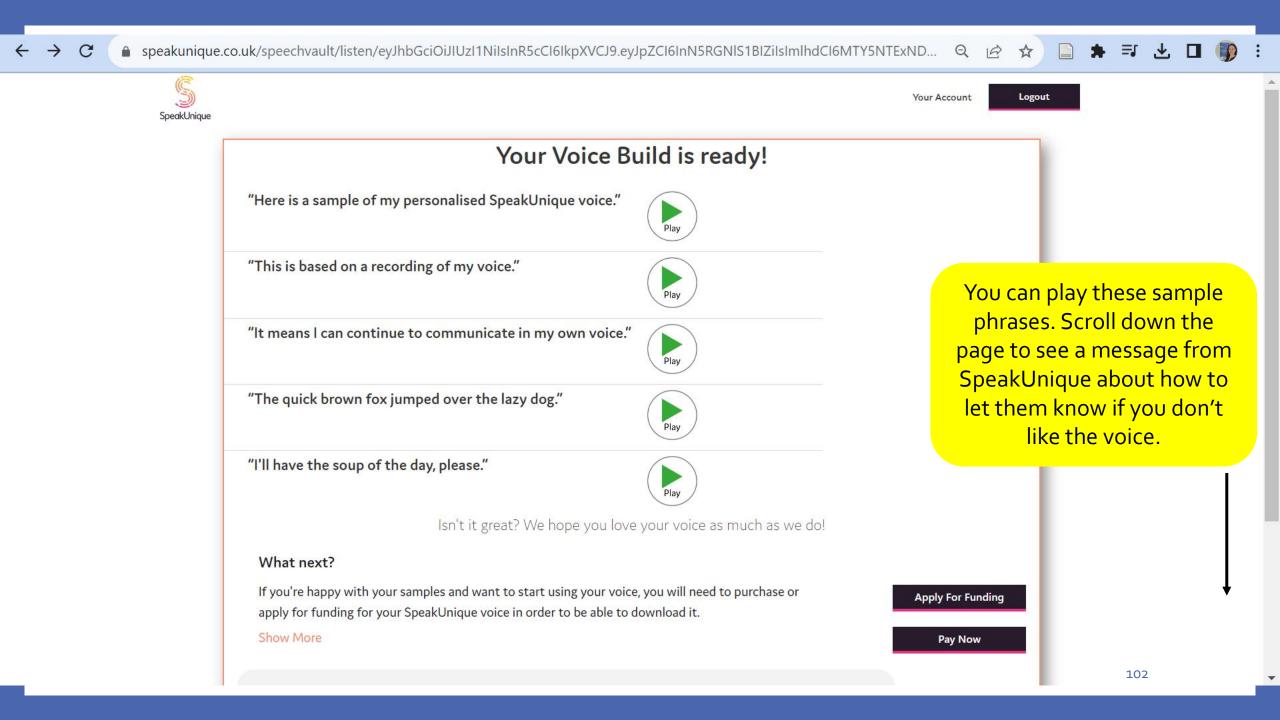

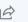

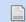

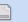

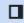

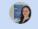

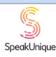

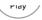

Isn't it great? We hope you love your voice as much as we do!

#### What next?

If you're happy with your samples and want to start using your voice, you will need to purchase or apply for funding for your SpeakUnique voice in order to be able to download it.

Use the Apply for Funding button to apply for funding from one of our charity partners. If you wish to purchase your voice yourself, please use the "pay now" button. You can also email funding@ speakunique.co.uk if you would like to discuss funding from the health service or a charity not listed on our website.

Hide

#### What do you think?

If you're happy with your voice but don't need to download it yet we will store the voice for as long as you like free of charge! Click 🖒 to let us know you like the voice but don't need it yet!

If you don't like the voice, please don't apply for funding or purchase the voice just yet. Just click 🖓 and a member of our team will be in touch with you or email support@speakunique.co.uk.

If you're not happy with the voice, there may be some changes that we can make to improve the voice. It is helpful for us to understand what exactly you don't like about the voice - for example, the speed, the pitch, the accent, the vocal identity. Unfortunately as the voice is a digital replica of your natural voice there will always be a "synthetic" quality to the voice and it will not be as expressive as natural speech.

Hide

Your Account

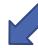

**Apply For Funding** 

**Pay Now** 

If you like the voice and want to purchase it, click 'Apply For Funding'

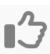

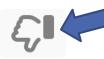

If you don't like the voice, click the thumbs down and a member of the SpeakUnique team will email you to follow up.

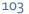

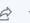

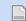

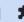

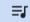

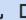

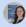

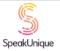

Your Account

Logout

A selection of charities will fund a SpeakUnique voice for communication aids. Please see below for the charities that will currently fund our voices and the eligibility criteria for each fund.

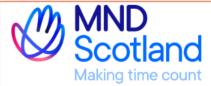

Motor Neurone Disease Scotland

MND Scotland will fund 100% of the cost of SpeakUnique products for those resident in Scotland who have a confirmed diagnosis of Motor Neurone Disease or Kennedy's Disease.

Apply →

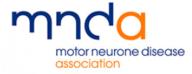

Motor Neurone Disease Association

The MND Association will fund 100% of the cost of SpeakUnique products for those resident in England, Northern Ireland or Wales, who have a confirmed diagnosis of Motor Neurone Disease or Kennedy's Disease.

Apply →

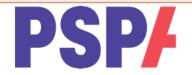

Progressive Supranuclear Palsy
Association

PSPA are able to offer funding for SpeakUnique products for those who live in the UK with a confirmed diagnosis of PSP or CBD. Please note you will need to provide contact details of a healthcare professional to apply.

Apply →

Scroll down this page until you see the IMNDA logo.

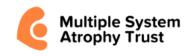

Multiple System Atrophy Trust

The MSA Trust can offer funding for their members living with MSA in the UK and

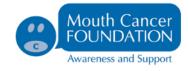

Mouth Cancer Foundation

The Mouth Cancer Foundation will offer

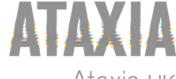

Ataxia UK

Ataxia UK can offer funding for Voice Build,

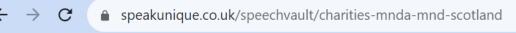

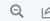

Your Account

Apply →

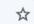

Logout

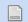

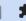

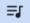

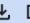

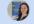

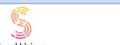

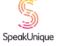

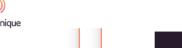

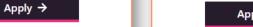

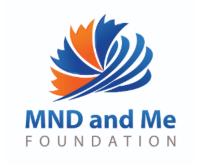

#### MND and Me

The MND and Me Foundation will offer funding for Voice Build, Voice Repair and Voice Design for patients, who live in Queensland Australia and have a confirmed diagnosis of MND.

If not already registered with the Foundation, a Client Contact Form and Consent Form will be required.

Apply →

Apply →

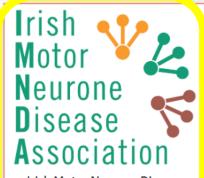

Irish Motor Neurone Disease Association

IMNDA are able to offer funding for Voice Build, Voice Repair or Voice Design, to those living with a confirmed diagnosis of MND in the Republic of Ireland. To apply for funding from IMNDA you will

need to be registered with IMNDA and provide contact details for your Speech and Language Therapist.

Apply →

Click 'Apply' under the IMNDA logo.

Back

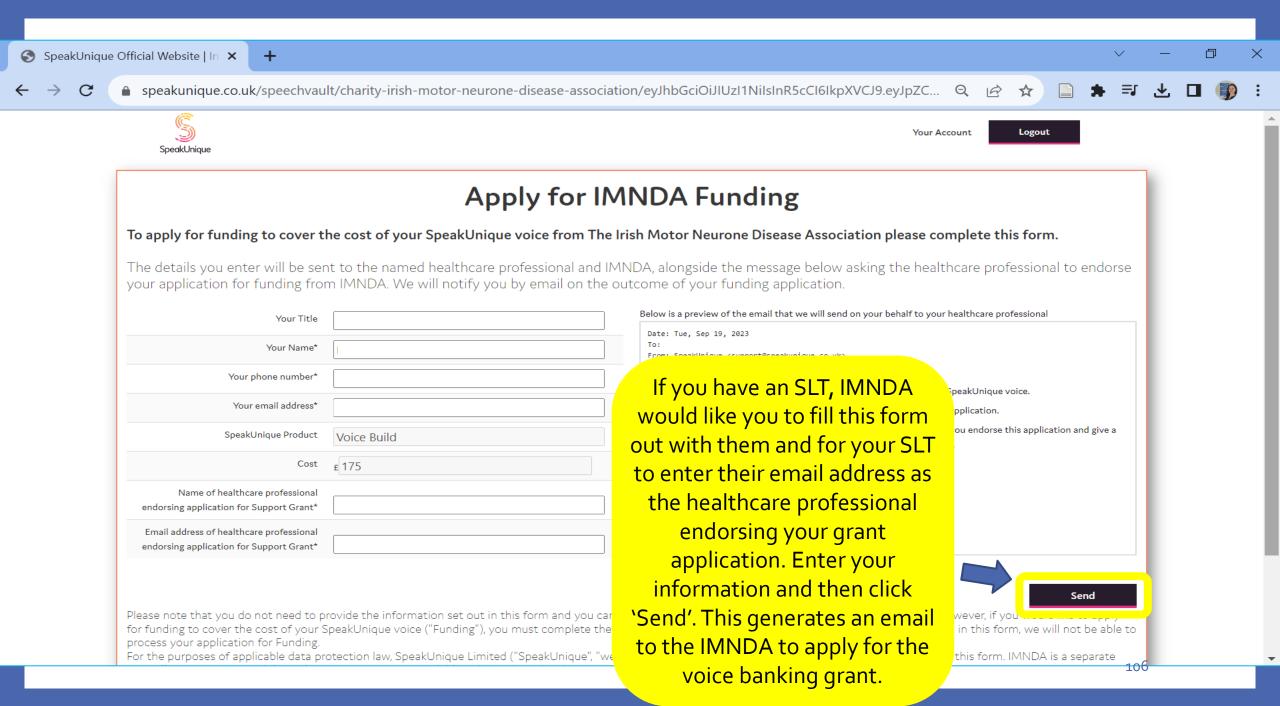

## **Apply for Funding**

Thank you. Your information has been sent.

Continue

You will see a message confirming that your voice banking application has been submitted.

# 3 Options for a Voice Sample

- 1. Making a recording of I Will Always Be Me
- 2. Uploading old recordings to SpeakUnique
- 3. Making phrase recordings in SpeakUnique

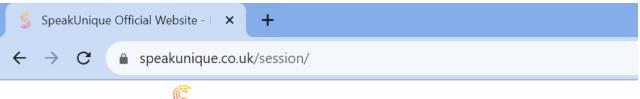

SpeakUnique

When IMNDA have processed your grant application and your synthesised voice is now available for use, you will receive an email. When you log in to your SpeakUnique account, you will see an option to 'Download your voice'.

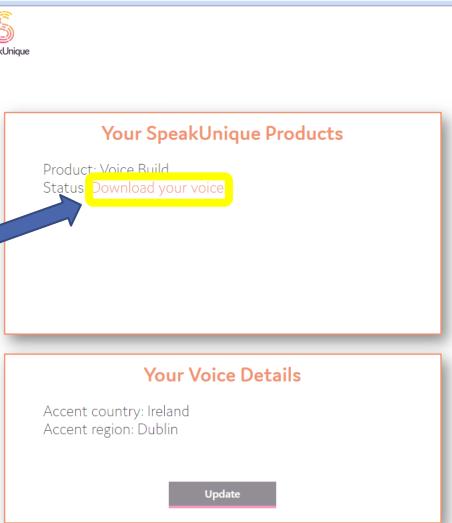

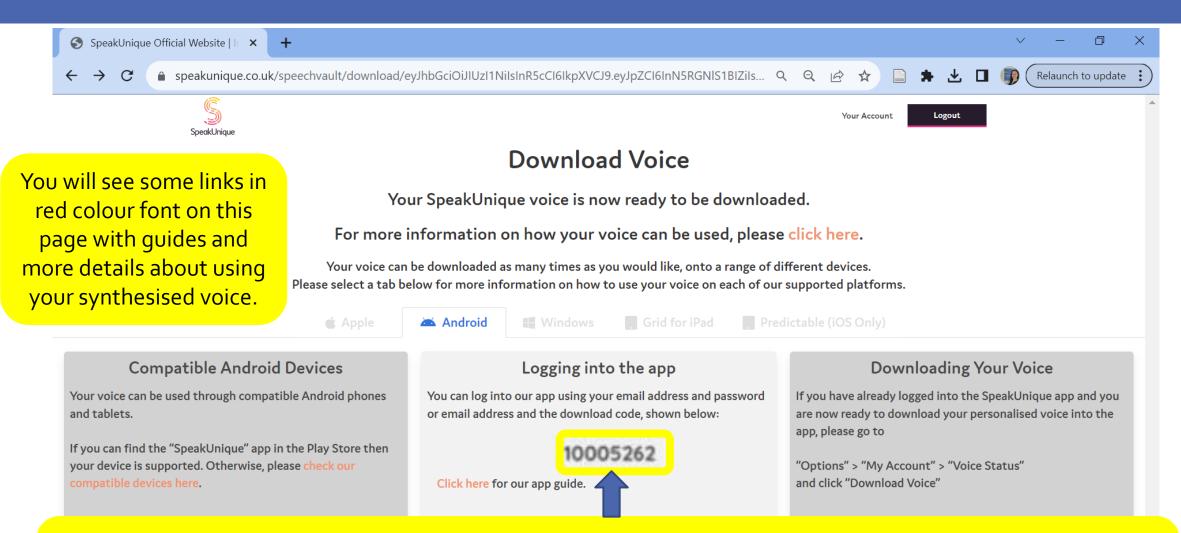

You will see your unique download code which you can enter in the SpeakUnique app to use your synthesised voice. For some other communication apps/software that support voice banking, you will be prompted to enter your SpeakUnique login email address and password to download your voice with the communication app/software (if you used I Will Always Be Me as your speech sample, use those login details).

## How to Use Your Banked Voice

| Voice Banking Compatible Communication Systems |                                                          | Speak<br>Unique | Model<br>talker | Acapela<br>My-Own-Voice | The Voice<br>Keeper | Cereproc<br>CereVoice Me             |
|------------------------------------------------|----------------------------------------------------------|-----------------|-----------------|-------------------------|---------------------|--------------------------------------|
| Apps                                           | Predictable (iOS: €179.99, Android: €189.99)             | ✓               | ✓               | ✓                       | <b>√</b>            | his is just                          |
| S                                              | SpeakUnique app<br>(iOS, Android: free)                  | ✓               |                 |                         | r                   | for eference.                        |
|                                                | The Voice Keeper App (iOS, Android: free)                |                 |                 |                         | <b>√</b>            | our SLT or<br>Assistive<br>echnology |
| G                                              | Grid for iPad<br>(Monthly £9.99 or one time £399.99)     | ✓               |                 |                         | Se                  | ervice can<br>nelp you               |
| G                                              | TD Talk and TD Pilot<br>by Tobii Dynovox (iOS 15+: free) |                 | ✓               | ✓                       | <b>√</b> 0          | decide<br>which<br>ption will        |
| <b>!</b>                                       | Proloquo4Text AAC<br>(iOS: €129.99)                      |                 |                 | ✓                       |                     | suit you<br>best.                    |
| Devices/OS                                     | Compatible Tobii Dynovox devices                         | ✓               | ✓               | ✓                       | ✓                   |                                      |
|                                                | Compatible Liberator/PRC devices                         | ✓               | ✓               | ✓                       | ✓                   |                                      |
|                                                | Compatible Grid 3/GridPad devices                        | ✓               | ✓               | ✓                       | ✓                   | ✓                                    |
|                                                | Mac OS                                                   |                 | ✓               |                         |                     | ✓                                    |
|                                                | Windows (SAPI <sub>5</sub> format)                       | ✓               | ✓               | ✓                       |                     | 112 ✓                                |

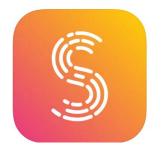

# SpeakUnique App

The SpeakUnique app is free so you can download it yourself to try out your synthesised voice. You need to have a SpeakUnique voice banking account to log in (or use your I Will Always Be Me log in details if you used your story recording as your speech sample).

First, download the free SpeakUnique app from the Apple app store for the iOS version or the Google Play app store for the Android version.

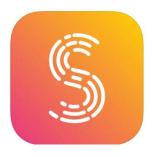

SpeakUnique app

Press 'Login' to start

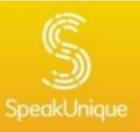

### Welcome to SpeakUnique

### Login

You need to have an account at www.speakunique.co.uk before you can access our app.

If you have already registered with us, please log in with the details you created at sign up.

If you do not have an account yet please visit our website on a laptop or computer to create an account.

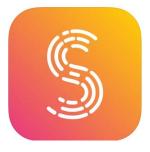

SpeakUnique app

Enter the log in details you used on the SpeakUnique website to bank your voice (or use your I Will Always Be Me log in details if you used your story recording as your voice banking speech sample).

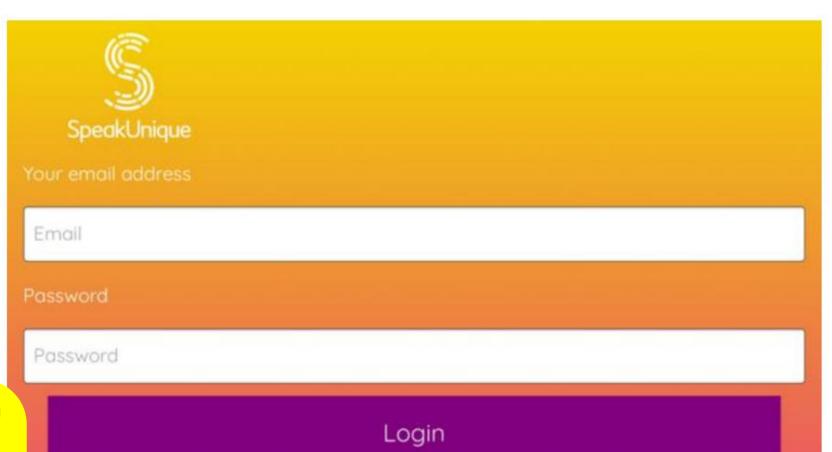

The steps to importing your synthesised voice are different depending on whether your synthesised voice is ready to use at the time when you first open the app. If it is not yet ready, go to slide 120. If it is ready, press the downward arrow in the blank white box.

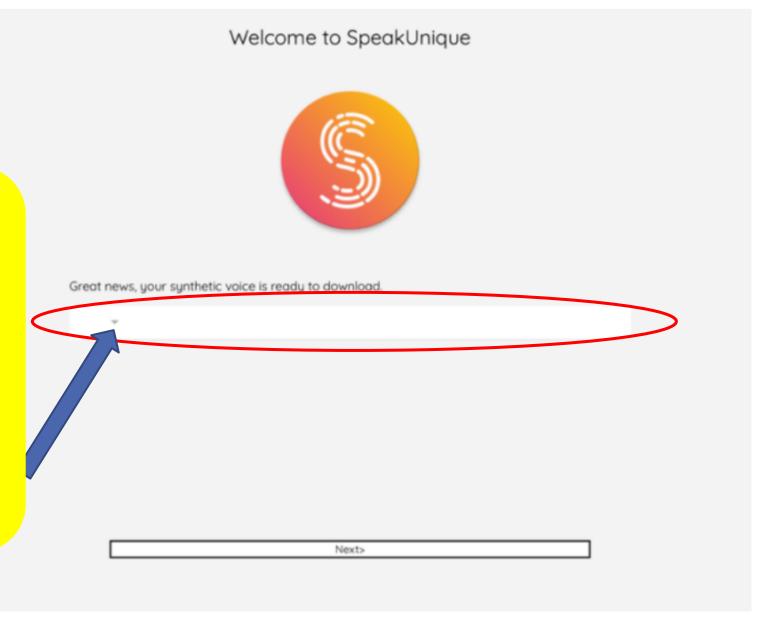

You should see the same code you received from SpeakUnique.
Press the code number and then press 'Select'.

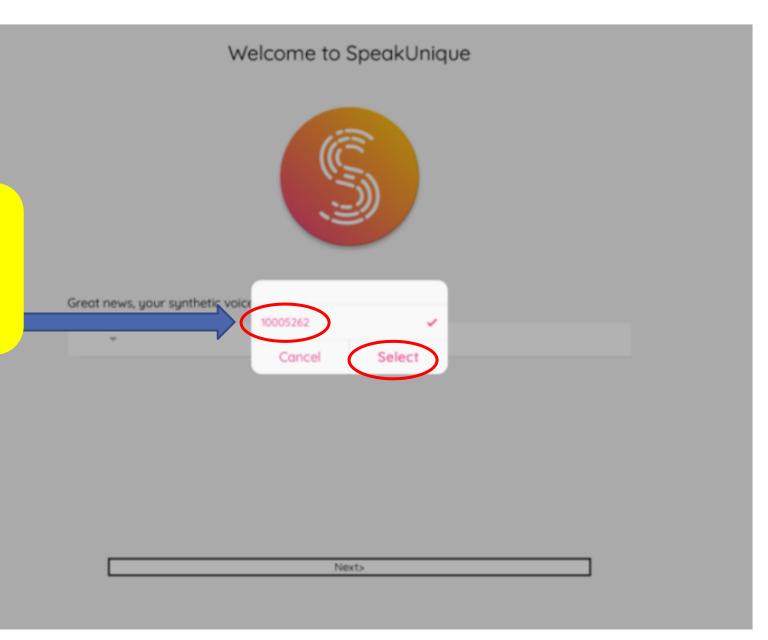

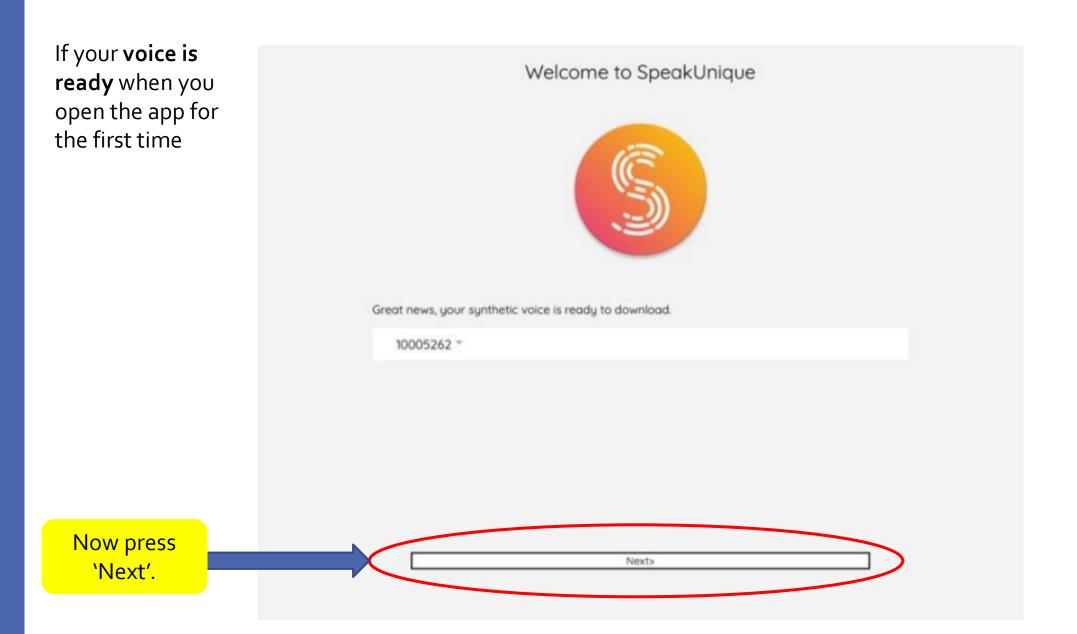

You'll see a message to
let you know your
synthesised voice is
being imported. Once
this completes, you can
try out the app by typing
in some sentences and
pressing 'Speak'
to hear how
it sounds.

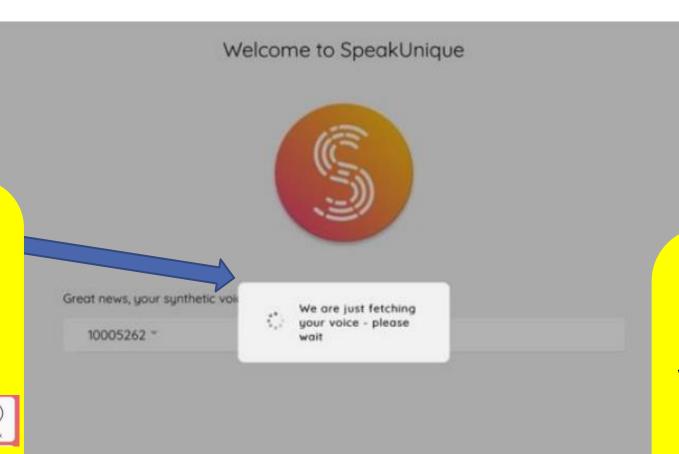

Nexts

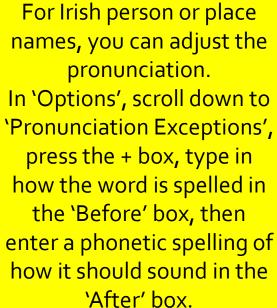

If your synthesised voice is not ready for use when you first download the SpeakUnique app, you can get started by selecting a generic voice and then later import your personalised voice when it is finalised. To start, you can select a male or female voice.

### Welcome to SpeakUnique

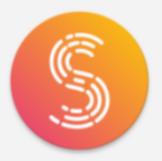

Looks like your synthetic voice is not ready yet. You can explore and personalise the app before your voice is ready.

Please select one of our demo voices to continue with until your voice is ready.

UK Female \*

Next>

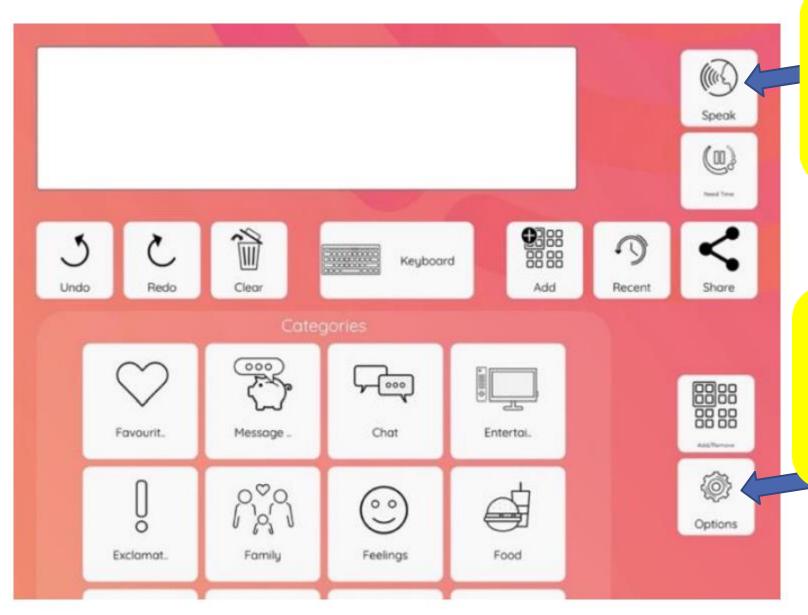

You can type in messages and press 'Speak' to play them using the generic voice.

Whenever your own synthesised voice is ready for use, you can import it within 'Options'.

Back Options Sync Account Data Rearrange Categories Rearrange Phrases Edit Take Your Time Phrases Smart Assistant Category Manage Message Bank Sync Message Bank Categorise Message Bank Speech Settings Voice Speed and Volume Pronunciation Exceptions Reset Speech Settings Help FAQs Report Issue My Account

Within 'Options', scroll down to 'My Account'.

Press
'Voice Status'

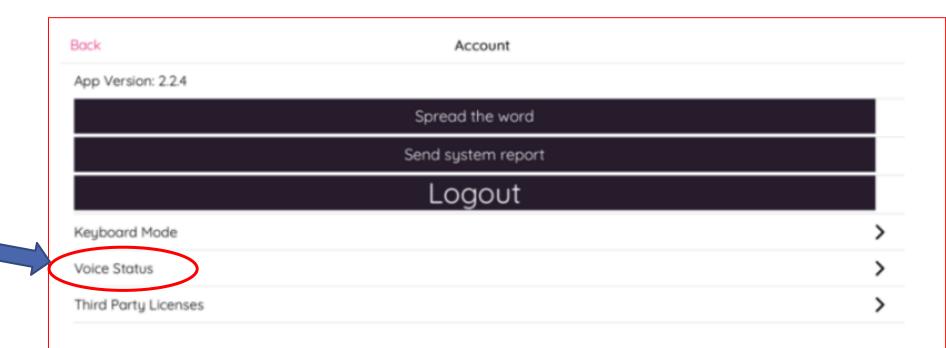

Voice Status

Voice ready to download

Your voice is now ready to download. Please click "Download" to download your voice.

Press 'Download'.

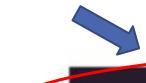

Download

Back Voice Status

Voice ready to download

Your voice is now ready to download. Please click "Download" to download your voice.

You'll see a message to let you know your synthesised voice is being imported.
Once this completes, it will be your own synthesised voice that you hear when you type in a message and press 'Speak'.

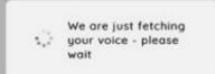

See slide 119
for how to
adjust the
pronunciation
of Irish person
or place
names.

Download

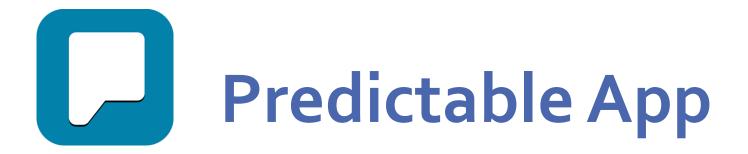

Predictable is an expensive app (currently iOS €179.99 and Android €189.99). It is not necessary for you to purchase this app yourself.

If your SLT or Assistive Technology team recommend an iPad as a suitable communication device for you, they will request one on your behalf from the IMNDA equipment loan bank. The IMNDA will provide both the SpeakUnique and Predictable apps loaded on their loan iPads.

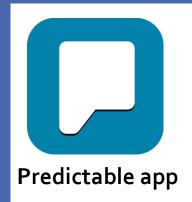

When you first open the Predictable app, you need to create an account. This is a separate account to your voice banking account.

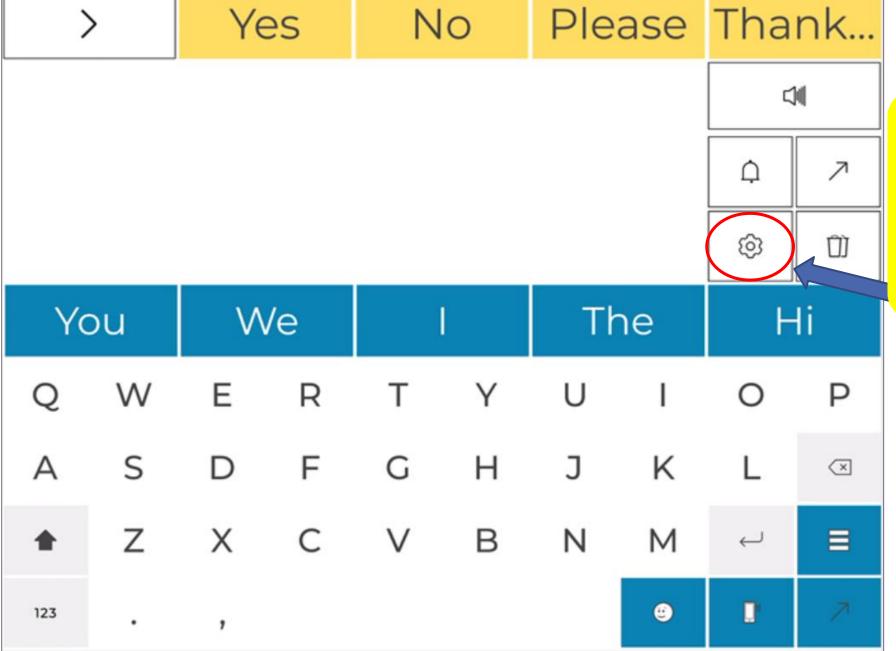

To import your own synthesised voice into this app, go to 'Settings'.

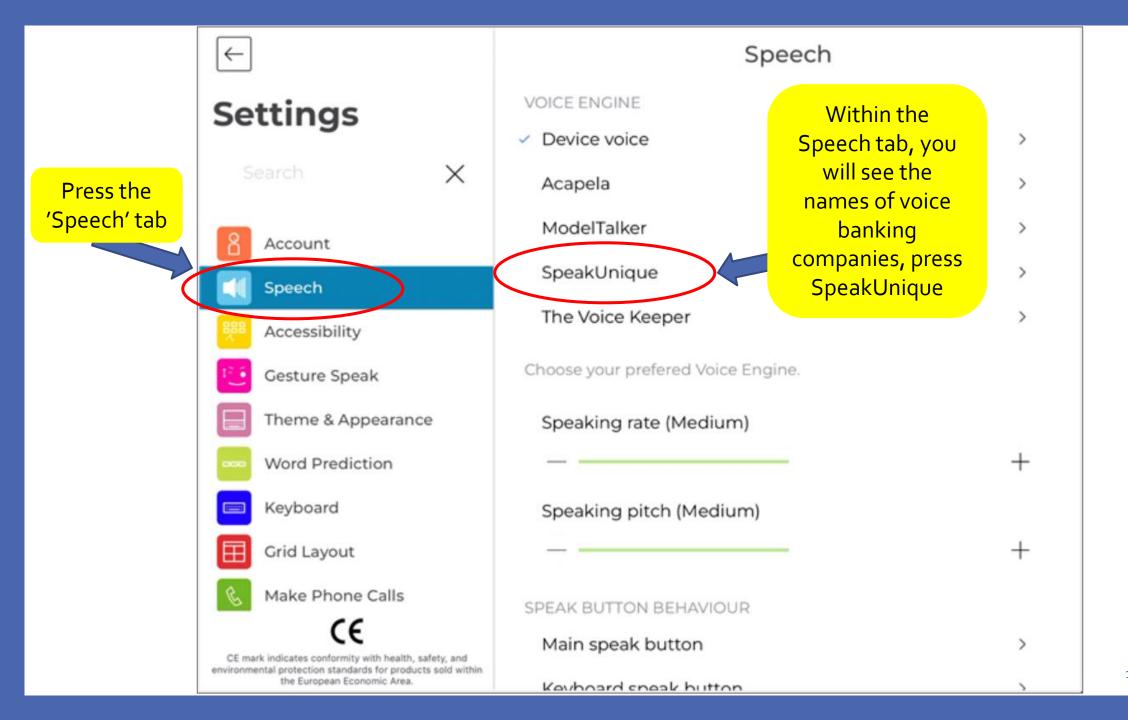

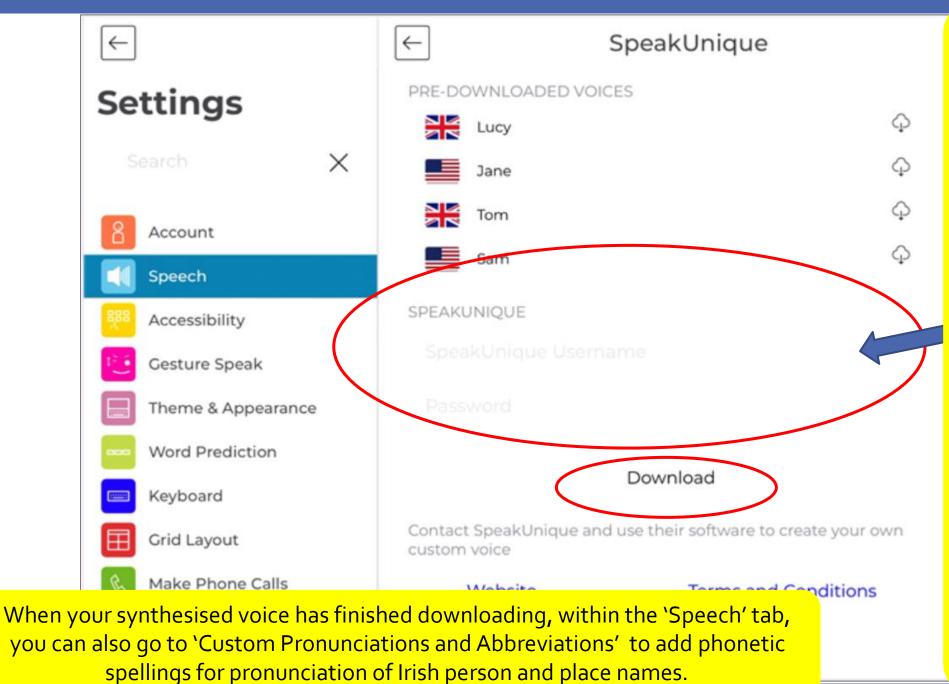

Enter the log in details you used on the SpeakUnique website to bank your voice (or use your I Will Always Be Me log in details if you used your story recording as your voice banking speech sample) then press 'Download' (the iPad needs to be connected to Wi-Fi for this and it might take a few minutes to complete the download).

## Other Types of Recording

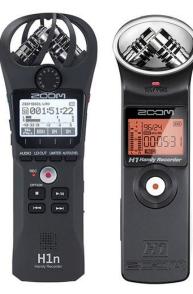

Message Banking

Record personally meaningful phrases, sentences & ways of saying things in own voice while speech quality is clear enough to be easily understood.

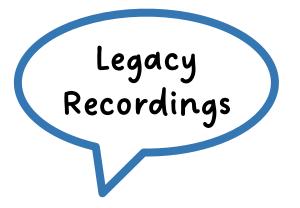

Way to capture unique voice and communication style but don't plan to use recordings for direct communication e.g.

- telling life stories
- a 'spoken letter'
- prayers
- favourite poem

Voice Banking

Voice
Repair

Design

Use in the future on an electronic AAC device as the text-to-speech voice instead of the built-in synthesised voice

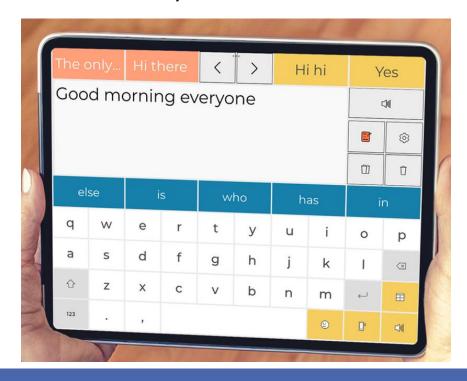

Message Banking

Legacy Recordings

Use for the speech output of pre-stored messages on an electronic AAC device

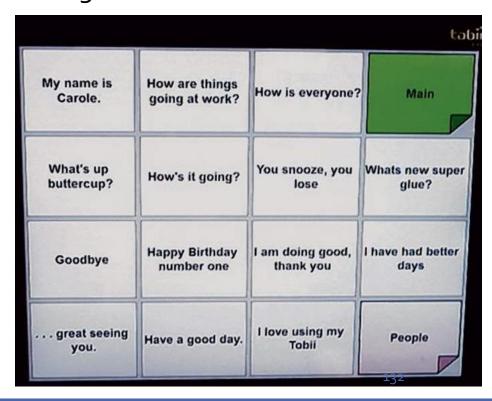

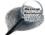

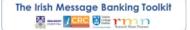

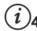

#### The Message Banking Process

Each person's communication style is unique. Your speaking voice, accent and turn of phrase are components of 'you' and your personality. Message banking is a process that allows you to capture your individual style of communication that you have developed over time through your personal life experience. It involves making recordings of your natural speech as it sounds now. If a medical condition causes your speech clarity to deteriorate in the future, message banking provides you with the option to use your recorded phrases on an electronic communication device. You may or may not need to use these messages in the future but it can provide some reassurance to know that they are there should you need them.

#### Electronic communication devices

Electronic communication devices provide a different way to participate in conversation if your speech is not easy to understand. Typically, the device uses an electronically generated voice know as computerised speech. With message banking it is possible to use the recordings of your natural speech alongside computerised speech. Playing your recorded phrases can add additional meaning to what you are saying compared to using computerised speech on its own. It is a way to continue to communicate part of your personality if your speech is affected by your medical condition.

#### Deciding whether or not to message bank

If you have a medical condition that can cause speech to deteriorate, it is important to be aware that message banking is possible should you wish to do it but not everyone chooses to record their speech. Following your diagnosis, you may need time to accept and reflect on the diagnosis itself and/or you may have other priorities that you need to focus on. Family and friends can support you with the process but ultimately it is important that you feel it is right for you.

Possible reasons to decide for or against message banking are outlined below.

#### Reasons to message bank include ...

- o Being able to communicate a part of
- When played it will be natural speech. not computerised speech
- o Peace of mind knowing you have a plan o Your speech is very difficult to understand in place if your speech deteriorates
- Feeling positive about taking on a proactive project that you could find enjoyable/interesting

#### Reasons not to message bank include ...

- Difficulty in adjusting to your medical diaanosis
- Feeling that how your speech sounds now does not represent 'you'
- so a recording would not be clear
- o Feeling overwhelmed by the technical component of the process
- o Preference to use non-electronic ways to communicate (e.g. writing) if needed
- o Deciding to manage symptoms that are present rather than focusing on ones that might appear in the future

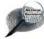

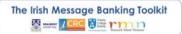

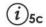

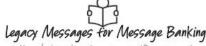

Lie. stories, jokes & person-specific messages)

Recording legacy messages involves making audio and/or video recordings of you telling stories about your life, interests and/or advice for loved ones. This serves as an account of who you are as well as providing special information for particular loved ones to retain; hence the term 'legacy'.

These recordings are not intended to be used for direct two-way communication in conversation, though you may want to play a particular story or joke to a group on

#### Ways to make legacy recordings

Ask yourself some questions, for example:

- Do you want to tell your life story?
- If so, consider telling stories about the important events, experiences, traditions and/or influences in your life that make you who you are.
- It can be useful to approach it as if you are being 'interviewed' by a person who knows you well, so you may want to ask a relative or friend to ask you questions.
- o Do you want to record life lessons or advice for specific family members or friends that would capture how you view the world, your values and your outlook?
- o Do you want to audio or video record a 'spoken letter' for a named person?
- Are there jokes, stories, poems or narratives that you want to record for posterity?

Legacy messages can be either audio or video recorded using your own camera, smart phone, tablet or computer. Make sure to copy your recordings and save them where they can be accessed easily in case your recording device is lost or broken.

#### Free apps & internet services

There are some free apps and Internet services that may help to spark ideas and/or to create and collate your recordings. They include:

- o <a href="https://storycorps.org">https://storycorps.org</a> (free iOS and Android apps to voice record an interview)
- o www.recordmenow.org (free computer app for Windows/Mac and iOS iPhone app to video record answers to questions about your life story and personality)
- www.legacymessages.com (a website to create a digital scrapbook with words, photos and videos)

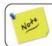

Legacy messages are **not** intended as recordings to be built into an electronic communication device.

Some may be compatible with communication devices but many will not, so discuss with your SLT.

This document may be photocopied

If you'd like more information on other types of recording options, see the handouts on the Message Banking process and Legacy Messages on the website.

## Summary

Already experienced speech loss

Voice Design

Speech change: severe (difficult to understand)

Speech change: mild-moderate (can be understood but sounds slow, slurred, pitchy or breathy)

Speech unchanged

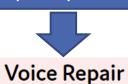

Voice Build

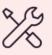

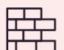

Use old recordings

Don't want

to record

yourself now

Nominate 2 donor speakers to record

Record a sample of your speech

| Option                           | Synthesised voice based on:                                                       |
|----------------------------------|-----------------------------------------------------------------------------------|
| Voice Build                      | Just your voice                                                                   |
| Voice Repair                     | Your voice blended with a same accent speaker from bank of donor recordings       |
| Voice Design -<br>old recordings | Just your voice                                                                   |
| Voice Design -<br>donor speakers | Blend of voices of your nominated donor speakers with similar gender, age, accent |

Record phrases (min. 150 – max 300) on www.speakunique.co.uk Record the storybook
"I Will Always Be Me" on
www.iwillalwaysbeme.com

### **Key Points**

- Speech and Language Therapists (SLT) help with decision making, provide support through the process and address needs for communication aids
- Headset microphone and laptop/desktop computer recommended for voice banking
- Different ways to build a personal synthesized voice
- Funding:
  - IMNDA have bank of headset microphones and Voice Banking grant (preferred service is SpeakUnique because of range of options and easy way to apply for funding)

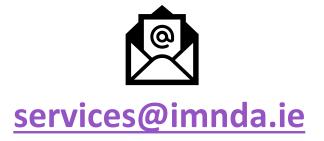